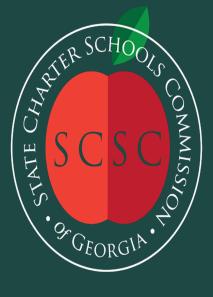

#### LEA Reporting Training

July 15, 2020

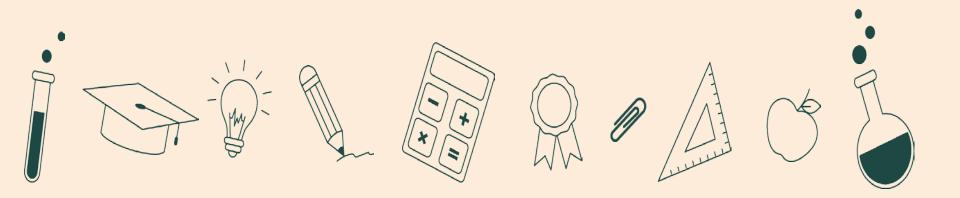

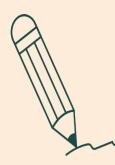

#### Mission

The State Charter Schools Commission (SCSC) approves and supports Georgia's charter schools. We expect the highest quality from our schools, giving students better opportunities than in traditional district schools.

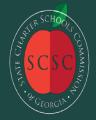

State Charter Schools Commission

scsc.georgia.gov

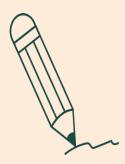

## Agenda

9:00am - Overview of MyGaDOE Chris Rivera, GaDOE Help Desk Manager

**10:30am - Overview of Data Collections** *Kathy Aspy, GaDOE Data Collections & Reporting Manager* 

11:30am - Overview of Georgia Unique Identifier for Education (GUIDE) System Patricha (Patty) Miller, GaDOE Data Collections & Reporting, GUIDE & Private School Administrator

12:15pm - Conclusion/ Time for Troubleshooting

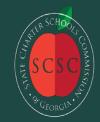

# MyGaDOE Portal Provisioning for Charter School Security Officers Presented by

# Chris Rivera GaDOE Helpdesk Manager

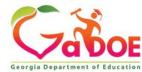

## MyGaDOE Portal Provisioning Basics

•Based on User Self-Provisioning

•Organization Security Officer Approvals

•Application Security Officer Approvals

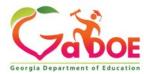

### **User Self Provisioning**

- Request a New Account
- Add or Remove Organizational Roles
- Add or Remove Application Roles
- Change/Update Account Information
- Change Passphrase

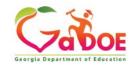

## **Organization Security Officer**

- Review/Approve requests for user access under assigned organization.
- Add new users under assigned organization.
- Modify account status (Suspend, Un-Suspend, Terminate) under assigned organization.
- Reset passphrases for users under assigned organization.

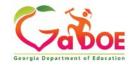

#### Application Security Officer Approvals

Review/Approve requests for user access to their assigned application regardless of user's assigned organization.

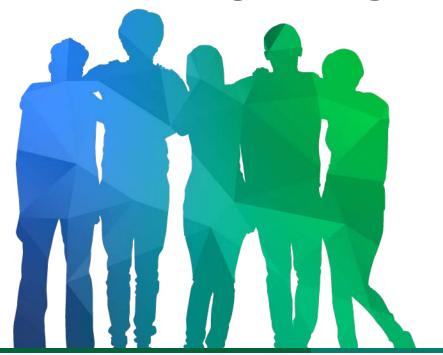

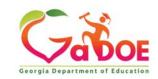

Offering a holistic education to each and every child in our state.

#### **Provisioning Workflow**

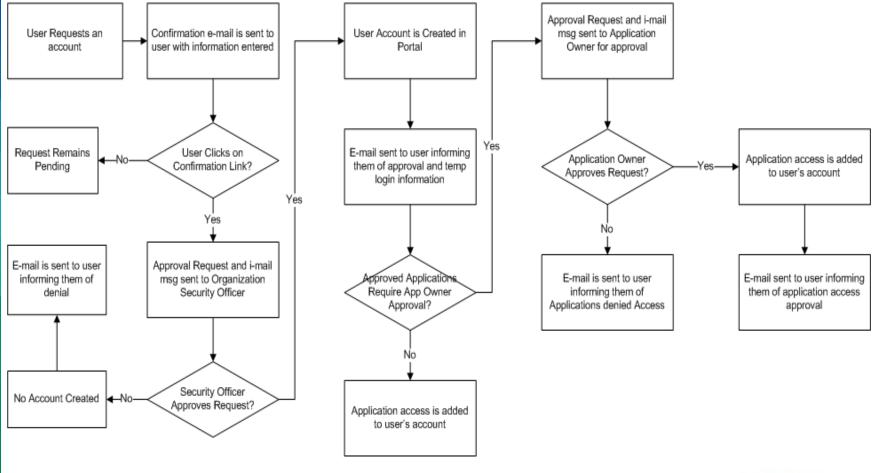

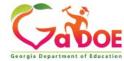

## Signing Up for a Portal Account

#### **New User Registration Wizard**

- Step 1 Enter User Information
- Step 2 Select Districts And Roles
- Step 3 Select Applications And Roles
- Step 4 Request Submission Summary

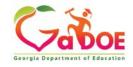

#### MyGaDOE

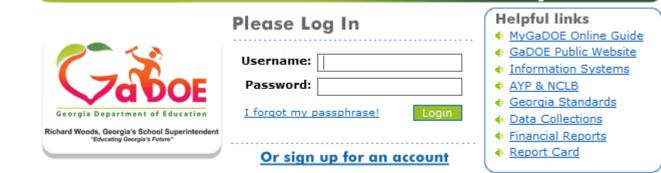

This website requires Cookies be enabled in your browser.

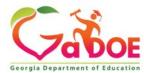

| ol Superintendent | STEP 1                                                         | STEP 2                     | STEP 3                        | STEP 4                     |
|-------------------|----------------------------------------------------------------|----------------------------|-------------------------------|----------------------------|
|                   | Enter User Information                                         | Select Districts And Roles | Select Applications And Roles | Request Submission Summary |
|                   | tep 1 Enter information about yourself: First Name: Last Name: |                            |                               |                            |
|                   | Email Address:                                                 |                            |                               |                            |

#### Enter Name and e-mail Address.

E-mail address is also Portal Login ID.

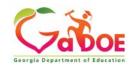

| STEP 1                                                                                                    | STEP 2                                                                                                    | STEP 3                                                | STEP 4                    |
|----------------------------------------------------------------------------------------------------|----------------------------------------------------------------------------------------------------|-------------------------------------------------------|---------------------------|
| Enter User Information                                                                                                    | Select Districts And Roles                                                                                                    | Select Applications And Roles                         | Request Submission Summar |
|                                                                                                    |                                                                                                    |                                                       |                           |
| Step 2<br>Select an Organization:                                                                                                    | For a list of Distr                                                                                                    | ict Organizational Role Descriptions, click <u>he</u> | re.                       |
| To select a School, first choose a District                                                                                                    |                                                                                                    | tion/Application Role Mapping, click here.            | _                         |
| O District State Charter School                                                                                                    | s II 🗸                                                                                                    |                                                       |                           |
| Other Type<br>International Academ<br>International Charter<br>Ivy Preparatory Acad<br>Liberty Tech Charter<br>Pataula Charter Acad<br>Resurgence Hall Cha<br>SALC Charter Academ<br>SLAM Academy of A | ter School<br>y Charter School<br>on Academy<br>imy<br>Jemy<br>ter School<br>ademy for Boys<br>Academy for Boys<br>Academy for Girls<br>bol of Science & Technology<br>ny of Smyrna<br>Academy of Georgia<br>lemy at Gwinnett<br>Academy<br>demy<br>arter School<br>ny - School for Arts-Infused Learning<br>tlanta<br>S.T.E.M. Charter Academy<br>r Academy<br>demy<br>demy for Architecture and Design<br>linator | ssignments (per Organization):                        |                           |

Select appropriate Organization: District, DOE Agency, or Other. Available Organizations appear in appropriate dropdown boxes.

Next select appropriate Organization Role from provided list. List is dependent on Organization selected.

To add a role assignment click on green "+" sign to the left of role.

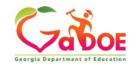

### Based on Organizational role selected, a default set of application roles will automatically be added to profile.

| elect an Application Role:                                                                      |                                                                | Id Roles Request Submission Summary Organization/Application Role Mapping, click he |
|-------------------------------------------------------------------------------------------------|----------------------------------------------------------------|-------------------------------------------------------------------------------------|
| Select an Application Role: C                                                                   | To view                                                        | Organization/Application Role Mapping, click he                                     |
|                                                                                                 | To view                                                        | Organization/Application Role Mapping, click he                                     |
|                                                                                                 | 10 1121                                                        |                                                                                     |
| Click on a 🗄 to see list of roles for that application. Cl<br>Click on a 🗟 to select that role. | rrent Application Role Assig<br>:k on a 휜 to Remove that role. |                                                                                     |
| EOPA                                                                                            |                                                                |                                                                                     |
| Exceptional Students                                                                            |                                                                |                                                                                     |
| Full Time Equivalent                                                                            |                                                                |                                                                                     |
| GUIDE                                                                                           |                                                                |                                                                                     |
| Student Class Application                                                                       |                                                                |                                                                                     |
| Student Record                                                                                  |                                                                |                                                                                     |
| Technology Inventory                                                                            |                                                                |                                                                                     |

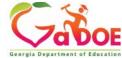

#### **Apply for a GaDOE Account**

| STEP 1                                                                                              | STEP 2                                                          | STEP 3                                                              | STEP 4                                           |  |
|----------------------------------------------------------------------------------------------------|-----------------------------------------------------------------|---------------------------------------------------------------------|--------------------------------------------------|--|
| Enter User Information                                                                              | Select Districts And Roles                                      | Select Applications And Roles                                       | Request Submission Summary                       |  |
|                                                                                                    |                                                                 |                                                                     |                                                  |  |
| Step 3                                                                                              |                                                                 |                                                                     |                                                  |  |
| Step 5                                                                                              |                                                                 | To view Organizatio                                                 | on/Application Role Mapping, click <u>here</u> . |  |
| Select an Application Role:                                                                         |                                                                 | Current Application Role                                            |                                                  |  |
| Click on a <sup>⊕</sup> to see list of roles for th<br>Click on a <sup>⊕</sup> to select that role. | at application.                                                 | Assignments (per Application):<br>Click on a 🔁 to Remove that role. |                                                  |  |
| CCRPI                                                                                               |                                                                 | Principa                                                            | l(CCRPI) 원                                       |  |
| Principal - Principal                                                                               |                                                                 | School I<br>Equival                                                 | Level User(Full Time<br>ent)린                    |  |
| <sup>∎</sup> -EOPA                                                                                  |                                                                 | School                                                              | User (Read Only)(GUIDE) 🖻                        |  |
| Exceptional Students                                                                                |                                                                 |                                                                     |                                                  |  |
| Full Time Equivalent                                                                                |                                                                 |                                                                     |                                                  |  |
|                                                                                                    | at a School who is principal ar<br>s for their assigned school. | nd the user can see                                                 |                                                  |  |
| <sup>:</sup> GUIDE                                                                                  |                                                                 |                                                                     |                                                  |  |
| କ୍ଷିSchool User (Read Only)                                                                         | - School level user for read on                                 | ly                                                                  |                                                  |  |
| Student Class Application                                                                           |                                                                 |                                                                     |                                                  |  |
| Student Record                                                                                      |                                                                 |                                                                     |                                                  |  |
| Technology Inventory                                                                                |                                                                 |                                                                     |                                                  |  |
|                                                                                                    |                                                                 |                                                                     |                                                  |  |
| << Back                                                                                             |                                                                 |                                                                     | Next >>                                          |  |

To add additional Application roles, click on "+" sign next to application and then the green "+" sign beside the appropriate role.

To remove Application roles from list of those assigned, click on red "-" sign beside the application role.

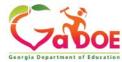

#### Review all the information entered into account setup wizard.

If all is as required, click on the "Submit" button to submit request for approval.

| STEP 1                                    | STEP 2                     | STEP 3                                                                    | STEP 4                     |
|-------------------------------------------|----------------------------|---------------------------------------------------------------------------|----------------------------|
| Enter User Information                    | Select Districts And Roles | Select Applications And Roles                                             | Request Submission Summary |
| ep 4                                      |                            |                                                                           |                            |
| Summary of Request                        |                            |                                                                           |                            |
| First Name: Joe                           |                            |                                                                           |                            |
| Last Name: Doe                            |                            |                                                                           |                            |
| Email Address: jdoe@doe.k12.ga.us         |                            |                                                                           |                            |
| Organization: Berrien High School         |                            |                                                                           |                            |
| Summary of Organizations Roles Applied Fo | e                          | Summary of Applications Applied For                                       |                            |
| Principal                                 |                            | Application: Student Profile<br>Application Role: School User             |                            |
|                                           |                            | Application: Professional Developm<br>Application Role: School Administra |                            |
|                                           |                            | Application: GSO Unit Builder<br>Application Role: Unit Builder           |                            |
|                                           |                            | Application: Georgia Testing Identi<br>Application Role: bldg             | fier                       |
|                                           |                            | Application: GASIS: Reporting<br>Application Role: GSSIS                  |                            |
|                                           |                            | Application: Central Directory<br>Application Role: School System U       | ser                        |
|                                           |                            | Click to Submit R                                                         |                            |

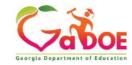

## **Request Submittal Confirmation**

#### **Request Submittal**

Your request has been submitted. You will soon receive an email that will give you instructions on how to certify your request so that it may be processed.

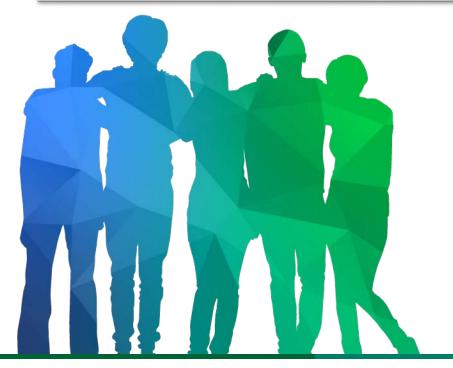

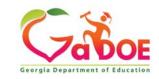

Offering a holistic education to each and every child in our state.

#### **User Certification E-mail**

From: <u>PortalSupport@doe.k12.ga.us</u> [mailto:PortalSupport@doe.k12.ga.us] Sent: Monday, May 15, 2017 9:50 AM

To:

Subject: New User Request Certification

This email is to certify a request that was submitted for access to the MyGaDOE Portal for this email address. The complete details of this request are as follows:

Requested Organization: Lovinggood Middle School Add Requested Org Role: Teacher Requested Application Roles:

Please click to the following link to certify the request. Processing will begin immediately after clicking the link: Certify this request

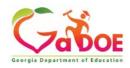

## **Modifying Existing Portal Account**

- Add or Remove Organizational Roles and/or Application Roles
- Change/Update Account Information
- Change Passphrase

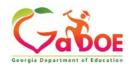

#### Log into MyGaDOE Portal – Portal Home Page

| Site Navigation   ome   ogout   Polk County   OPS Financial ▲   ata Collection ▶   ew Documents   scility and School   egistry   essage Center ▶   ecurity                                                                                                    |                               |                                |                | Welcome              | to MyGaD                                |
|----------------------------------------------------------------------------------------------------|-------------------------------|--------------------------------|----------------|----------------------|-----------------------------------------|
| ome   ogout   Polk County   OPS Financial   ata Collection   ew Documents   acility and School   egistry   essage Center   ecurity                                                                                                    | orgia Department of Education | You have (0) new messages.     |                | <u>Help - (</u>      | <u> Dticket</u>   <u>Online Documen</u> |
| ome   ogout     New (0) Saved (0) Submitted (0) Approved (0)   No new surveys available     No new surveys available      More       More       More       ecurity                                                                                                    | Site Navigation               |                                |                | A My Favorites       | Continues                               |
| Polk County   Polk County   COPS Financial   Pata Collection   Piew Documents   acility and School   Legistry   Lessage Center   Lessage Center                                                                                                    | lome                          | a surveys                      |                | M Hy lavoites        |                                         |
| COPS Financial  An Antonic  Antonic  An | ogout                         | New (0) Saved (0) Submitted (0 | ) Approved (0) | Online Web Resources |                                         |
| Data Collection   Piew Documents   acility and School   Legistry     Hessage Center   Becurity                                                                                                    | Polk County                   | No new surveys available       |                |                      | ♦ M                                     |
| Data Collection<br>/iew Documents<br>Facility and School<br>Registry<br>Message Center<br>Security                                                                                                    | COPS Financial 🛛 🕨            |                                | Mora           |                      |                                         |
| Facility and School<br>Registry<br>Message Center<br>Security                                                                                                    | Data Collection 🕨             | l                              | * more         |                      |                                         |
| tegistry    Alessage Center                                                                                                    | /iew Documents                |                                |                |                      |                                         |
| Security                                                                                                    | Facility and School Registry  |                                |                |                      |                                         |
|                                                                                                    | Message Center 🛛 🕨            |                                |                |                      |                                         |
|                                                                                                    |                               |                                |                |                      |                                         |
| COPS Planning 🕨                                                                                                    | COPS Planning 👂               |                                |                |                      |                                         |
|                                                                                                    |                               |                                |                |                      |                                         |
|                                                                                                    |                               |                                |                |                      |                                         |
| Account Information                                                                                                    |                               |                                |                |                      |                                         |

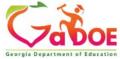

#### Add or Remove Organizational Roles and/or Application Roles

- Step 1 User Information
- Step 2 Select District and Roles
- Step 3 Select Applications and Roles
- Step 4 Request Submission Summary

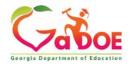

#### **Profile Screen – Request Roles**

| Salutation:           |                                     |                  |            |       |     |         |        |            |
|-----------------------|-------------------------------------|------------------|------------|-------|-----|---------|--------|------------|
|                       | L                                   |                  |            |       |     |         |        |            |
| First Name:           | Chris                               |                  | * Required |       |     |         |        |            |
| Middle Name:          |                                     |                  |            |       |     |         |        |            |
| Last Name:            | Rivera                              |                  | * Required |       |     |         |        |            |
| Display Name:         | Chris Rivera                        |                  |            |       |     |         |        |            |
| Email Address:        | criveratest2@doe                    | .k12.ga.us       | * Required |       |     |         |        |            |
| Last 4-digits of SSN: | 1234                                |                  | * Required |       |     |         |        |            |
| Birth Date:           | 07/01/1965                          |                  |            |       |     |         |        |            |
| Gender:               | ⊙ Male ○ Female                     |                  |            |       |     |         |        |            |
| Phone Number:         | (111) 111-1111                      |                  |            |       |     |         |        |            |
| Fax Number:           |                                     |                  |            |       |     |         |        |            |
| NT Login:             |                                     |                  |            |       |     |         |        |            |
| URL:                  | 1                                   |                  |            |       |     |         |        |            |
|                       | Change Passphrase                   | Change Challenge | Questions  |       |     |         |        |            |
| Application Role(s):  | Portal - User<br>GSO Unit Builder - | Unit Builder     |            |       |     |         |        |            |
| Organization Role(s): | Bryan County High                   | School - Teacher |            |       |     |         |        |            |
| Address:              |                                     | Line 2           | City       | State | ZIP | Country | County | Is Primary |
|                       |                                     |                  |            |       |     |         |        |            |
|                       | Save Address                        | New              | Delete     |       |     |         |        |            |
| Request Roles:        | Request Ro                          | les Cl           | ick Here   |       |     |         |        |            |

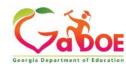

## Review account information and current Org and Application role provisioning in first step of Request Provisioning Wizard.

| Request Provisi     | oning            |                            |                               |                            |
|---------------------|------------------|----------------------------|-------------------------------|----------------------------|
| STEP 1              |                  | STEP 2                     | STEP 3                        | STEP 4                     |
| Enter User Info     | rmation          | Select Districts And Roles | Select Applications And Roles | Request Submission Summary |
| Step 1              |                  |                            |                               |                            |
| The Application Rec | quest will be ma | de for the following user: |                               |                            |
| First Name:         | Chris            |                            |                               |                            |
| Last Name:          | Rivera           |                            |                               |                            |
| Email Address:      | criveratest2     | @doe.k12.ga.us             |                               |                            |
| Current Organiz     | ation Roles:     |                            |                               |                            |
| Bryan County H      | ligh School: T   | eacher                     |                               |                            |
| Current Applicat    | tion Permissio   | ns:                        |                               |                            |
| Portal: User        |                  |                            |                               |                            |
| GSO Unit Builde     | r: Unit Builde   | r                          |                               |                            |
|                     |                  |                            |                               | Next >>                    |
|                     |                  |                            |                               |                            |

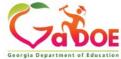

| Annh  | / for a | GaDOE | Accoun  |
|-------|---------|-------|---------|
| nppi) |         | GUDOL | Account |

| STEP 1                                                                                                    | STEP 2                     | STEP 3                                                                                                    | STEP 4                     |
|----------------------------------------------------------------------------------------------------|----------------------------|----------------------------------------------------------------------------------------------------|----------------------------|
| Enter User Information                                                                                        | Select Districts And Roles | Select Applications And Roles                                                                                   | Request Submission Summary |
| tep 2                                                                                                    |                            |                                                                                                    |                            |
| elect an Organization:                                                                                        |                            | trict Organizational Role Descriptions, click <u>he</u><br>zation/Application Role Mapping, click <u>here</u> . | re.                        |
| To select a School, first choose a District                                                                   |                            |                                                                                                    |                            |
| O District State Charter Schools     School Academy For Classic:                                              |                            |                                                                                                    |                            |
| To select a Dept, first choose an Agency<br>To select a Division, first choose a Dept<br>Agency<br>Department | ×                          |                                                                                                    |                            |
| ODivision                                                                                                    | $\checkmark$               |                                                                                                    |                            |
| To see additional Organizations, first choose<br>Other Type                                                   | e a Type                   |                                                                                                    |                            |
| lick on a ଭି to select that role.<br>loles for Selected Organization:<br>ଅPrincipal<br>ଅTeacher               | Click on a 🖻 to            | e Assignments (per Organization):<br><sup>,</sup> Remove that role.<br>ademy For Classical Education)원          |                            |
| විSecurity Officer                                                                                            |                            |                                                                                                    |                            |
| ปีAdministrator - School Admin                                                                                |                            |                                                                                                    |                            |
| විStaff                                                                                                    |                            |                                                                                                    |                            |
| 원GTID Coordinator - GTID Coordi                                                                               |                            |                                                                                                    |                            |
| ඩිSpecial Ed Staff - Special Ed Sta                                                                           | IT                         |                                                                                                    |                            |
| ଥିCounselor<br>ଥିSchool User - School User                                                                    | $\checkmark$               |                                                                                                    |                            |
| aSchool User - School User                                                                                    |                            |                                                                                                    |                            |

To add Organizational roles, select the proper organization from drop down lists and then the green "+" sign beside the appropriate organizational role.

To remove Organizational roles from list of those assigned, click on red "-" beside the organizational role you would like to remove.

#### **Apply for a GaDOE Account**

| STEP 1                                                                                                    | STEP 2                                                          | STEP 3                        | STEP 4                                                                              |
|----------------------------------------------------------------------------------------------------|-----------------------------------------------------------------|-------------------------------|-------------------------------------------------------------------------------------|
| Enter User Information                                                                                                | Select Districts And Roles                                      | Select Applications And Roles | Request Submission Summary                                                          |
|                                                                                                    |                                                                 |                               |                                                                                     |
| Step 3                                                                                                    |                                                                 |                               |                                                                                     |
|                                                                                                    |                                                                 | To view Organizatio           | n/Application Role Mapping, click <u>here</u>                                       |
| Select an Application Role:<br>Click on a ⊞ to see list of roles for th<br>Click on a ᡚ to select that role.<br>☐<br> | at application.                                                 | Assignn<br>Click on a         | Application Role<br>nents (per Application):<br>한 to Remove that role.<br>I(CCRPI)란 |
| ଦ୍ଧିPrincipal - Principal                                                                                             |                                                                 |                               | Level User(Full Time                                                                |
| EOPA                                                                                                    |                                                                 | School                        | User (Read Only)(GUIDE)된                                                            |
| Exceptional Students                                                                                                  |                                                                 |                               |                                                                                     |
| Full Time Equivalent                                                                                                  |                                                                 |                               |                                                                                     |
| ଶ୍ଚିSchool Level User - User<br>the FTE school level report                                                           | at a School who is principal an<br>s for their assigned school. | nd the user can see           |                                                                                     |
| GUIDE                                                                                                    |                                                                 |                               |                                                                                     |
| බ්School User (Read Only)                                                                                             | - School level user for read on                                 | ly                            |                                                                                     |
| Student Class Application                                                                                             |                                                                 |                               |                                                                                     |
| Student Record                                                                                                    |                                                                 |                               |                                                                                     |
| Technology Inventory                                                                                                  |                                                                 |                               |                                                                                     |

To add additional Application roles, click on "+" sign next to application and then the green "+" sign beside the appropriate application role.

To remove Application roles from list of those assigned, click on red "-" beside the application role you would like to remove.

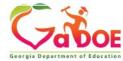

#### Review all the information entered into account setup wizard.

#### If all is as required, click on the "Submit" button to submit request for approval.

| STEP 1                                                             | STEP 2                     | STEP 3                                                            | STEP 4                   |  |
|--------------------------------------------------------------------|----------------------------|-------------------------------------------------------------------|--------------------------|--|
| Enter User Information                                             | Select Districts And Roles | Select Applications And Roles                                     | Request Submission Summa |  |
| p 4                                                                |                            |                                                                   |                          |  |
| immary of Request                                                  |                            |                                                                   |                          |  |
| First Name: Chris                                                  |                            |                                                                   |                          |  |
| Last Name: Rivera                                                  |                            |                                                                   |                          |  |
| Email Address: criveratest                                         | 2@doe.k12.ga.us            |                                                                   |                          |  |
| Organization: Bryan Cou                                            | nty High School            |                                                                   |                          |  |
| Immary of Organizations Role                                       | s Applied For              | Summary of Applications Applied For                               |                          |  |
| Organization: Bryan County High School<br>Organization Role: Staff |                            | Application: Georgia Testing Identifier<br>Application Role: bldg |                          |  |
| << Back                                                            |                            | Click to Submi                                                    | t Request Submit         |  |

### **Request Submittal Confirmation**

**Request Submittal** 

Your request has been submitted and processing has begun. You will be updated on the status of your request in the next 3 days.

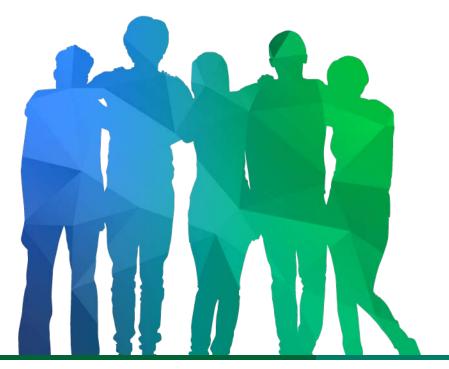

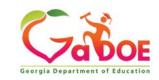

Offering a holistic education to each and every child in our state.

#### Change/Update Account Information

- Name information
- Login/e-mail information
- Phone Number
- Address Information
- Challenge Questions and Answers

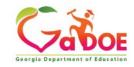

## **Correct/Update Profile Information**

| Salutation:           |                                     |                  |            |       |     |         |        |            |
|-----------------------|-------------------------------------|------------------|------------|-------|-----|---------|--------|------------|
| First Name:           | Chris                               |                  | * Required |       |     |         |        |            |
| Middle Name:          |                                     |                  |            |       |     |         |        |            |
| Last Name:            | Rivera                              |                  | * Required |       |     |         |        |            |
| Display Name:         | Chris Rivera                        |                  |            |       |     |         |        |            |
| Email Address:        | criveratest2@do                     | e.k12.ga.us      | * Required |       |     |         |        |            |
| Last 4-digits of SSN: | 1234                                |                  | * Required |       |     |         |        |            |
| Birth Date:           | 07/01/1965                          |                  |            |       |     |         |        |            |
| Gender:               | Male      Female                    | 9                |            |       |     |         |        |            |
| Phone Number:         | (111) 111-1111                      |                  |            |       |     |         |        |            |
| Fax Number:           |                                     |                  |            |       |     |         |        |            |
| NT Login:             |                                     |                  |            |       |     |         |        |            |
| URL:                  |                                     |                  |            |       |     |         |        |            |
|                       | Change Passphrase                   | Change Challenge | Questions  |       |     |         |        |            |
| Application Role(s):  | Portal - User<br>GSO Unit Builder - | Linit Buildon    |            |       |     |         |        |            |
| Organization Role(s): |                                     |                  |            |       |     |         |        |            |
| Address:              |                                     | Line 2           | City       | State | ZIP | Country | County | Is Primary |
|                       |                                     |                  |            |       |     |         |        |            |
|                       | Save Address                        | New              | Delete     |       |     |         |        |            |
| Request Roles:        | Request Re                          | bles             |            |       |     |         |        |            |

On the User Profile screen, information can be added or modified as desired.

E-mail address (login) can be modified.

Once appropriate changes have been made to profile, click on "Update Person" to save changes.

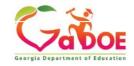

#### Change Challenge Questions and/or Answers

| Salutation:              | <u></u>                                |                 |                    |           |         |        |            |
|--------------------------|----------------------------------------|-----------------|--------------------|-----------|---------|--------|------------|
| First Name:              |                                        |                 | * Required         |           |         |        |            |
| Middle Name:             |                                        |                 | - Required         |           |         |        |            |
|                          |                                        |                 |                    |           |         |        |            |
| Last Name:               |                                        |                 | * Required         |           |         |        |            |
| Display Name:            | Chris Rivera                           |                 |                    |           |         |        |            |
| Email Address:           | criveratest2@doe.k                     | 12.ga.us        | * Required         |           |         |        |            |
| Last 4-digits of SSN:    |                                        |                 | * Required         |           |         |        |            |
| Birth Date:              | 07/01/1965                             |                 |                    |           |         |        |            |
| Gender:                  | Male ©Female                           |                 |                    |           |         |        |            |
| Phone Number:            | (111) 111-1111                         |                 |                    |           |         |        |            |
| Fax Number:              | [                                      |                 |                    |           |         |        |            |
| NT Login:                |                                        |                 |                    |           |         |        |            |
| URL:                     |                                        |                 |                    |           |         |        |            |
|                          | Change Passphras                       | e Char          | nge Challenge Ques | ions      | Click   | Here   |            |
| Application Role<br>(s): | Portal - User<br>GSO Unit Builder - Ur | nit Builder     |                    |           |         |        |            |
| rganization Role<br>(s): | Bryan County High S                    | chool - Teacher |                    |           |         |        |            |
| Address:                 | Line 1                                 | Line 2          | City               | State ZIP | Country | County | Is Primary |
|                          |                                        |                 |                    |           |         |        |            |
|                          | Save Address                           | New             | Delete             |           |         |        |            |
| Request Roles:           | Request Role                           | S               |                    |           |         |        |            |

To review and/or modify challenge questions and answers, a user can click on "Change Challenge Questions" button

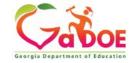

#### **Correct/Update Challenge Questions and Answers**

| Step 1                                                  | Step 2            | Step 3                     |  |  |
|---------------------------------------------------------|-------------------|----------------------------|--|--|
| Security Agreement                                      | Change Passphrase | Change Challenge Questions |  |  |
|                                                         |                   |                            |  |  |
| hallenge Questions                                      |                   |                            |  |  |
| nallenge Questions<br>What was your High School mascot? | helpdesk          |                            |  |  |
|                                                         |                   |                            |  |  |

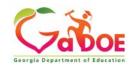

#### **Profile Screen – Change Passphrase**

| Chris Rivera (criveratest2@do | e.k12.ga.us)         |                    |            |           |         |        |            |
|-------------------------------|----------------------|--------------------|------------|-----------|---------|--------|------------|
| Salutation:                   |                      |                    |            |           |         |        |            |
| First Name:                   | Chris                |                    | * Required |           |         |        |            |
| Middle Name:                  |                      |                    |            |           |         |        |            |
| Last Name:                    | Rivera               |                    | * Required |           |         |        |            |
| Display Name:                 | Chris Rivera         |                    |            |           |         |        |            |
| Email Address:                | criveratest2@doe     | .k12.ga.us         | * Required |           |         |        |            |
| Last 4-digits of SSN:         | 1234                 |                    | * Required |           |         |        |            |
| Birth Date:                   | 07/01/1965           |                    |            |           |         |        |            |
| Gender:                       | Male      Female     |                    |            |           |         |        |            |
|                               | (111) 111-1111       |                    |            |           |         |        |            |
| Fax Number:                   |                      |                    |            |           |         |        |            |
| NT Login:                     |                      |                    | -          |           |         |        |            |
| URL:                          |                      |                    |            |           |         |        |            |
| Click Here                    | Change Recohrace     | Change Challenge 0 | unctions   |           |         |        |            |
| Application Role(s):          |                      | change chanenge o  | uesuuris   |           |         |        |            |
|                               | GSO Unit Builder - I |                    |            |           |         |        |            |
| Organization Role(s):         | Bryan County High    | School - Teacher   |            |           |         |        |            |
| Address:                      | Line 1               | Line 2             | City       | State ZIP | Country | County | Is Primary |
|                               |                      |                    |            |           |         |        |            |
|                               | Save Address         | New                | Delete     |           |         |        |            |
| Request Roles:                | Request Rol          | es                 |            |           |         |        |            |

A user may reset their passphrase by clicking on the "Change Passphrase" button.

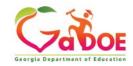

#### Terms of Use Agreement – User Must Accept

| Step 1             | Step 2            | Step 3                     |
|--------------------|-------------------|----------------------------|
| Security Agreement | Change Passphrase | Change Challenge Questions |

#### Terms of Use

PLEASE READ THE FOLLOWING TERMS AND CONDITIONS RELATING TO YOUR USE OF THIS SITE (the "Site") CAREFULLY. By using this Site, you are deemed to have agreed to these terms and conditions of use. We reserve the right to modify these terms and conditions at any time. You should check these terms and conditions periodically for changes. By using this Site after we post any changes to these terms and conditions, you agree to accept those changes, whether or not you have reviewed them. If at any time you choose not to accept these terms and conditions of use, please do not access or otherwise use this Site or any information contained on this Site.

BY CLICKING ON THE "ACCEPT" BUTTON AND COMPLETING THE REGISTRATION OR PROFILE PROCESS, YOU ARE STATING THAT YOU AGREE TO BE BOUND BY ALL OF THE TERMS OF SERVICE AND CONDITIONS OF USE CONTAINED HEREIN AND/OR MODIFIED FROM TIME TO TIME. REJECTION OF THIS AGREEMENT WILL RESULT IN DENIAL OF COMPLETION OF YOUR REGISTRATION FOR THIS SITE OR PROFILE PROCESS.

#### Scope of Terms and Conditions

I recognize that I am legally responsible for my activities pursuant to Article 6 of Chapter 9 of Title 16 of the Official Code of Georgia Annotated. I recognize that I may have access to personal and private information the disclosure of which may be protected against under Federal or State law and that the failure to comply with these strict confidentiality requirements may violate Federal or State law and individual privacy rights. Therefore, I hereby certify that I will not release, disclose, discuss, reproduce, sell, use or otherwise disclose any information that may be protected under Federal or State law and individual privacy rights. Therefore, I hereby certify that I will not release, disclose, discuss, reproduce, sell, use or otherwise disclose any information that may be protected under Federal or State laws to any individual or entity without the express consent or direction of the Georgia Department of Education (GaDOE). In the event that I inadvertently or incorrectly release any protected information, I agree to advise the GaDOE immediately and identify the business organization, entity, or individual person to whom the information was divulged and the content substance of the information. All information created, transmitted, and stored on State information technology resources is the sole property of the state and is subject to monitoring, review, and seizure. Logging on to any State information system is an acknowledgement of this standard and an agreement to abide by it and all other governance regarding its use.

Do Not Accept

Click Here to Accept

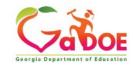

- 1. Enter Current Passphrase
- 2. Enter New Passphrase
- 3. Re-enter New Passphrase
- 4. Select Save Passphrase

| Step 1                                                                                                    | Step 2             | Step 3                     |
|----------------------------------------------------------------------------------------------------|--------------------|----------------------------|
| Security Agreement                                                                                               | Change Passphrase  | Change Challenge Questions |
|                                                                                                    |                    |                            |
| Change Passphrase for Chris R                                                                                    | ivera :            |                            |
| Enter Current Passphrase:                                                                                        | •••••              |                            |
| Enter New Passphrase:                                                                                            |                    |                            |
| lo reused passphrase                                                                                             |                    |                            |
| Length of passphrase between 8 an<br>Must contain at least one of the cha<br>Must not contain the words password | racters !@\$%^*()? |                            |
| Reenter New Passphrase:                                                                                          |                    |                            |
|                                                                                                    | Save Passphrase    |                            |
|                                                                                                    | Save Passpillase   |                            |

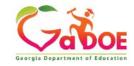

## **Security Officer Responsibilities**

- Review/Approve requests for user access under assigned organization.
- Add new users under assigned organization.
- Modify account status (Suspend, Un-Suspend, Terminate) under assigned organization.
- Reset passphrases for users under assigned organization.

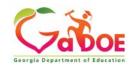

#### Review Access Requests – Approve/Deny

| <b>~</b> ~~                     | Search Districts 0-9 A B C    | DEFGHIJ         | K L M N O P Q      | R S T U V W X Y Z                     |
|---------------------------------|-------------------------------|-----------------|--------------------|---------------------------------------|
| Zaboe                           |                               |                 | We                 | Icome to MyGaDOE                      |
| Georgia Department of Education | You have (0) new messages.    | lick to Access  | iMail              | Help - Dticket   Online Documentation |
| O Site Navigation               | Surveys                       | n options   🗉   | A My Favorites     | n options   🗖                         |
| Home                            | Jurveys                       | 🔁 options   🖃   | W Hy Favorites     | D options   🖻                         |
| Logout                          | New (0) Saved (0) Submitted ( | 0) Approved (0) | 📄 Online Web Resou | rces                                  |
| 🕌 Polk County                   | No new surveys available      |                 |                    | ♦ <u>More</u>                         |
| COPS Financial                  |                               | 6 Mara          |                    | )                                     |
| Data Collection                 |                               | ◆ <u>More</u>   |                    |                                       |
| View Documents                  |                               |                 |                    |                                       |

Facility and School Registry

Message Center Security

Administration COPS Planning

🚨 Chris Rivera

Account Information Add to Favorites Help - Dticket

Hide Navigation 🌗

Portal access requests are delivered via the MyGaDOE Portal iMail system.

Security Officers can view the request information and then take appropriate action.

Portal iMail is access from Portal Home page message link at top of page.

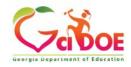

## iMail Message Inbox

New and existing iMail messages are shown in Inbox. New messages appear in "Bold". Portal access request notifications will appear in Notifications Box. To view a message Double-Click on message and message will open.

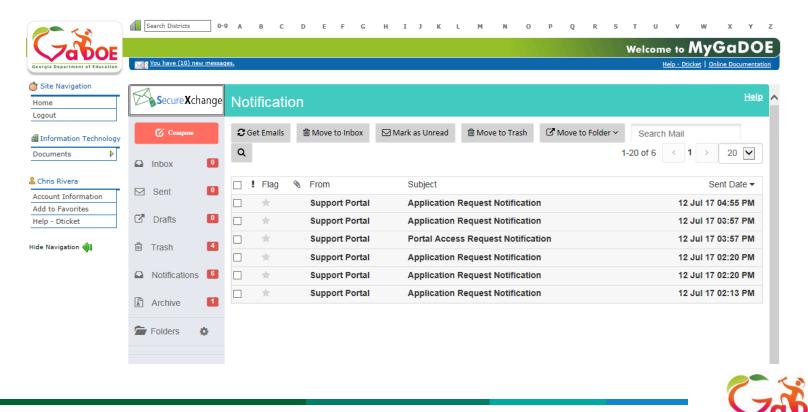

Georgia Department of Educa

## **iMail Message Preview**

Information from request can be viewed.

Request will show who requested, e-mail address of user, requested Organization roles and any requested Application Roles.

To take action, click on the link at bottom of message.

| Compose       |   | + Close          | C Reply     C Forward                                                                                                    |
|---------------|---|------------------|----------------------------------------------------------------------------------------------------|
| Inbox         | 0 | Sent By          | Support Portal                                                                                                    |
| ☐ Sent        | 0 | Date and<br>Time | 12 Jul 17 04:55 PM                                                                                                    |
| Drafts        | 0 | Reply To         | PortalSupport@doe.k12.ga.us                                                                                                    |
| Trash         | 4 | то               | Chris Rivera;                                                                                                    |
| Notifications | 6 | сс               |                                                                                                    |
| Archive       | 1 | Subject          | Application Request Notification                                                                                                    |
| Folders       | ٥ |                  | Obrie Divers                                                                                                    |
|               |   |                  | Chris Rivera,<br>This email is to notify you that a request was filled out for an application over which you have request approval authority. The request details are a<br>follows:                                                                                                    |
|               |   |                  | Requester Name: Jan NeSmith<br>Requester Email Address: jnesmith@jcss.us<br>Requester Organization: Jackson County<br>Requested Role: Special Education Director Add<br>Requester Organization: Jackson County<br>Requested Role: Portal User Add<br>Requester Organization: Jackson County<br>Requested Role: District User Add<br>Application Requested: MessageCenter<br>Application Role Requested:User Add. |
|               |   |                  | You may respond to this request by clicking on the following link now:<br>Click here to Respond to Request.                                                                                                    |

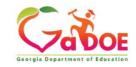

#### **Request Approvals Screen**

New and Pending requests can be viewed on this screen. Requests requiring action have a green arrow beside them. To view entire request click on "+" sign beside the request.

|                                                                                                    | Show/hide Legend |
|----------------------------------------------------------------------------------------------------|------------------|
| Browse requests by status                                                                                                    |                  |
| In Process · Completed · Archived · New - (Awaiting Email Confirmation)                                                                                                    |                  |
|                                                                                                    |                  |
|                                                                                                    |                  |
| In Process requests & Action Items - requests for which you may take action                                                                                                    |                  |
| The second second |                  |
| Show: Action Items, In Process, Both                                                                                                    |                  |
| Show: Action Items, In Process, Both                                                                                                    |                  |
|                                                                                                    |                  |

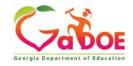

## **Request Approvals Screen**

Security Officer will approve or reject each line item and then submit. Once complete, account will be created (New Account) and/or additional roles will be added to user account.

|                                                                          |                    | egeno |
|--------------------------------------------------------------------------|--------------------|-------|
| owse requests by status                                                  | nation)            |       |
| Process requests & Action Items - requests for which you may take action |                    |       |
| ow: Action Items, In Process, Both                                       |                    |       |
| 2010-08-27 15:25:00 Chris Rivera - Bryan County High School              |                    |       |
| Add Organization Role - Bryan County High School - Staff                 | O Approve O Reject |       |
| Add Application Role - Georgia Testing Identifier - bldg                 | O Approve O Reject |       |

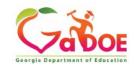

## **Request Approvals Screen**

| <b>~~</b> <>                    | Search Districts 0-9 A B C D E F G H I J K L M N O P Q R S                                         | T U V W X Y Z                  |
|---------------------------------|----------------------------------------------------------------------------------------------------|--------------------------------|
|                                 | Welcome                                                                                            | to MyGaDOE                     |
| Georgia Department of Education | You have (0) new messages. Help - D                                                                | Dticket   Online Documentation |
| 🍅 Site Navigation               |                                                                                                    |                                |
| Home                            | Surveys 🗊 options   🖻 🙀 My Favorites                                                               | 🕞 options   🖃                  |
| Logout                          | New (0)         Saved (0)         Submitted (0)         Approved (0)         Colline Web Resources |                                |
| 🖆 Polk County                   | No new surveys available                                                                           | ♦ <u>More</u>                  |
| COPS Financial 👂                |                                                                                                    |                                |
| Data Collection                 | ◆ <u>More</u>                                                                                      |                                |
| View Documents                  |                                                                                                    |                                |
| Facility and School Registry    |                                                                                                    |                                |
| Message Center 👂                |                                                                                                    |                                |
| Administration                  | Request Approval Click to Access                                                                   |                                |
| COPS Planning 👂                 | Add Person                                                                                         |                                |
|                                 | The Request Approval screen                                                                        | can also be                    |

#### 🚨 Chris Rivera

| Account Information |  |  |  |  |
|---------------------|--|--|--|--|
| Add to Favorites    |  |  |  |  |
| Help - Dticket      |  |  |  |  |
|                     |  |  |  |  |

Hide Navigation 🌗

The Request Approval screen can also be accessed through the Security Administration menu available for Security Officers.

The menu item, "Request Approval" is located on the left-hand navigation menu.

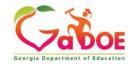

## **Adding New Users**

| Georgia Department of Education | Search Districts 0-9 A B C    | DEFGHIJ)        |                      | to MyGaDOE      |
|---------------------------------|-------------------------------|-----------------|----------------------|-----------------|
| Site Navigation                 | Surveys                       | poptions   🗖    | 🖕 My Favorites       | poptions   🗖    |
| Logout                          | New (0) Saved (0) Submitted ( | 0) Approved (0) | Online Web Resources |                 |
| 🖆 Polk County                   | No new surveys available      |                 |                      | ♦ <u>More</u>   |
| COPS Financial                  | ·                             | ◆ <u>More</u>   |                      | )               |
| Data Collection 🕨               |                               |                 |                      |                 |
| View Documents                  |                               |                 |                      |                 |
| Facility and School Registry    |                               | Ora             | anization Secu       | rity Officers I |
| Message Center 👂                |                               | •               |                      | •               |
| Security                        | Request Approval              | abil            | ity to add new       | users to the p  |

Click to Access

#### L Chris Rivera

COPS Planning

| Account Information |
|---------------------|
| Add to Favorites    |
| Help - Dticket      |
|                     |

Add Person

Hide Navigation 🌗

have the oortal which do not have a Portal Account.

This option is available under the **Security Administration application link** on the left-hand navigation menu using the "Add Person" Link.

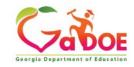

## **Security Officer - Adding New User**

**Add User Registration Wizard** 

- Step 1 Enter User Information
- Step 2 Select Districts And Roles
- Step 3 Select Applications And Roles
- Step 4 Request Submission Summary

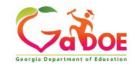

## Add Person – Step 1, User Information

|                                   |               | STEP 2                     | STEP 3                        | STEP 4                     |  |
|-----------------------------------|---------------|----------------------------|-------------------------------|----------------------------|--|
| Enter User Information            |               | Select Districts And Roles | Select Applications And Roles | Request Submission Summary |  |
| p 1                               |               |                            |                               |                            |  |
| nter information a                | bout the user | r:                         |                               |                            |  |
| First Name:                       | Joe           |                            |                               |                            |  |
| Last Name:                        | Doe           |                            |                               |                            |  |
| Email Address: jdoe@doe.k12.ga.us |               |                            |                               |                            |  |
|                                   | jdoe@doe      | .k12.ga.us                 |                               |                            |  |
| Confirm Email:                    |               |                            |                               |                            |  |

Enter name and e-mail address.

E-mail address is also Portal Login ID.

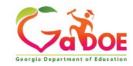

#### Add Person – Step 2, Districts And Roles

Select appropriate Organization: District, DOE Agency, or Other. Available Organizations appear in appropriate drop-down boxes.

Next select appropriate Organization Role from provided list. List is dependent on Organization selected.

To add a role assignment click on green "+" sign to the left of role.

| STEP 1 STE<br>Enter User Information Select District |                                                                   | P 2                                         | STEP 3       | STEP 4                                                                                        |  |
|------------------------------------------------------|-------------------------------------------------------------------|---------------------------------------------|--------------|-----------------------------------------------------------------------------------------------|--|
|                                                      |                                                                   | cts And Roles Select Applications And Roles |              | Request Submission Summary                                                                    |  |
|                                                      |                                                                   |                                             |              |                                                                                               |  |
| Step 2                                               |                                                                   |                                             |              |                                                                                               |  |
| Select an Org                                        |                                                                   |                                             |              | itrict Organizational Role Descriptions, c<br>zation/Application Role Mapping, click <u>h</u> |  |
|                                                      | ool, first choose a Distri                                        |                                             |              |                                                                                               |  |
| ODistrict                                            | Commission Charter                                                | Schools 🚩                                   |              |                                                                                               |  |
| School                                               | Atlanta Heights Chart                                             | er Comm 💙                                   |              |                                                                                               |  |
| To select a Dep                                      | pt, first choose an Agenc<br>ision, first choose a Dep            | y.                                          |              |                                                                                               |  |
| Agency                                               | ision, first choose a pep                                         |                                             |              |                                                                                               |  |
|                                                      |                                                                   |                                             |              |                                                                                               |  |
| O Departme                                           | nt                                                                | ×                                           |              |                                                                                               |  |
| Division                                             |                                                                   | ~                                           |              |                                                                                               |  |
| To see addition                                      | nal Organizations, first c                                        | hoose a Type                                |              |                                                                                               |  |
| O Other Typ                                          | pe                                                                | ~                                           |              |                                                                                               |  |
|                                                      |                                                                   | 4                                           |              |                                                                                               |  |
| Roles for Sele                                       | select that role.<br>octed Organization:<br>linator - GTID Coordi | nator                                       | Current Role | Assignments (per Organization):<br>o Remove that role.                                        |  |
| Special Ed                                           | Staff - Special Ed St                                             | aff                                         |              |                                                                                               |  |
| Counselor                                            |                                                                   |                                             |              |                                                                                               |  |
|                                                      | r - School User                                                   |                                             |              |                                                                                               |  |
| Charter Sch<br>Administrator                         | hool Administrator - 0                                            | Charter School                              |              |                                                                                               |  |
| Charter School Super                                 | hool Superintendent<br>intendent                                  | - Charter                                   |              |                                                                                               |  |
|                                                      | hool Title I LEA Coord                                            |                                             |              |                                                                                               |  |

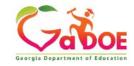

## Add Person – Step 3, Applications And Roles

| STEP 1                                                                        | STEP 2                                                          | STEP 3                                      | STEP 4                                       |  |  |
|-------------------------------------------------------------------------------|-----------------------------------------------------------------|---------------------------------------------|----------------------------------------------|--|--|
| Enter User Information                                                        | Select Districts And Roles                                      | Select Applications And Roles               | Request Submission Summary                   |  |  |
|                                                                               |                                                                 |                                             |                                              |  |  |
| Step 3                                                                        |                                                                 |                                             |                                              |  |  |
|                                                                               |                                                                 | To view Organizatio                         | n/Application Role Mapping, click <u>her</u> |  |  |
| Select an Application Role:                                                   |                                                                 |                                             | Application Role                             |  |  |
| Click on a 🗄 to see list of roles for th<br>Click on a 🐼 to select that role. | at application.                                                 | Assignn<br>Click on a                       | ents (per Application):                      |  |  |
| CCRPI                                                                         |                                                                 | Principa                                    | I(CCRPI)⊟                                    |  |  |
| ଶ୍ଚିPrincipal - Principal                                                     |                                                                 | School Level User(Full Time<br>Equivalent)을 |                                              |  |  |
| EOPA                                                                          |                                                                 | School                                      | School User (Read Only)(GUIDE)린              |  |  |
| Exceptional Students                                                          |                                                                 |                                             |                                              |  |  |
| Full Time Equivalent                                                          |                                                                 |                                             |                                              |  |  |
|                                                                               | at a School who is principal an<br>s for their assigned school. | d the user can see                          |                                              |  |  |
| GUIDE                                                                         |                                                                 |                                             |                                              |  |  |
| କ୍ଷିSchool User (Read Only)                                                   | - School level user for read on                                 | ly                                          |                                              |  |  |
| Student Class Application                                                     |                                                                 |                                             |                                              |  |  |
| E Student Record                                                              |                                                                 |                                             |                                              |  |  |
| Technology Inventory                                                          |                                                                 |                                             |                                              |  |  |
|                                                                               |                                                                 |                                             |                                              |  |  |
| << Back                                                                       |                                                                 |                                             | Next >>                                      |  |  |

Based on Organizational role selected, a default set of application roles will automatically be added to profile.

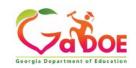

| Apply 7 | for a | GaDOE | Account |
|---------|-------|-------|---------|
|---------|-------|-------|---------|

| STEP 1                                                                                   | STEP 2                                                          | STEP 3                                             | STEP 4                                         |  |
|------------------------------------------------------------------------------------------|-----------------------------------------------------------------|----------------------------------------------------|------------------------------------------------|--|
| Enter User Information                                                                   | Select Districts And Roles                                      | Select Applications And Roles Request Submission S |                                                |  |
|                                                                                          |                                                                 |                                                    |                                                |  |
| Step 3                                                                                   |                                                                 |                                                    |                                                |  |
|                                                                                          |                                                                 | To view Organizatio                                | on/Application Role Mapping, click <u>here</u> |  |
| Select an Application Role:                                                              |                                                                 | Current Application Role                           |                                                |  |
| Click on a <sup>⊕</sup> to see list of roles for th<br>Click on a ፼ to select that role. | at application.                                                 |                                                    | nents (per Application):                       |  |
| CCRPI                                                                                    |                                                                 | Principa                                           | l(CCRPI)님                                      |  |
| ଶ୍ଚିPrincipal - Principal                                                                |                                                                 |                                                    | School Level User(Full Time<br>Equivalent)즫    |  |
| EOPA                                                                                     |                                                                 | School                                             | School User (Read Only)(GUIDE) =               |  |
| Exceptional Students                                                                     |                                                                 |                                                    |                                                |  |
| Full Time Equivalent                                                                     |                                                                 |                                                    |                                                |  |
|                                                                                          | at a School who is principal an<br>s for their assigned school. | d the user can see                                 |                                                |  |
| GUIDE                                                                                    |                                                                 |                                                    |                                                |  |
| බ්School User (Read Only)                                                                | - School level user for read on                                 | ly                                                 |                                                |  |
| Student Class Application                                                                |                                                                 |                                                    |                                                |  |
| Student Record                                                                           |                                                                 |                                                    |                                                |  |
| Technology Inventory                                                                     |                                                                 |                                                    |                                                |  |

To add additional Application roles, click on "+" sign next to application and then the green "+" sign beside the appropriate application role.

To remove Application roles from list of those assigned, click on red "-" sign beside the application role.

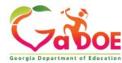

### Add Person – Step 4, **Submission Summary**

| STEP 1                        | STEP 2                     | STEP 3                                                        | STEP 4                     | infori       |
|-------------------------------|----------------------------|---------------------------------------------------------------|----------------------------|--------------|
| Enter User Information        | Select Districts And Roles | Select Applications And Roles                                 | Request Submission Summary | enter        |
| tep 4                         |                            |                                                               |                            | accol        |
| Summary of Request            |                            |                                                               |                            | wizar        |
| First Name: Joe               |                            |                                                               |                            |              |
| Last Name: Doe                |                            |                                                               |                            |              |
| Email Address: jdoe@doe.      | <12.ga.us                  |                                                               |                            | lf all i     |
| Organization: Bryan Cou       | nty High School            |                                                               |                            |              |
|                               |                            |                                                               |                            | click        |
| Summary of Organizations Role | s Applied For              | Summary of Applications Applied                               | For                        | "Sub         |
| Teacher                       |                            | Application: Student Profile<br>Application Role: Teacher     |                            | subm         |
|                               |                            | Application: Professional De<br>Application Role: Student     | velopment                  | appro        |
|                               |                            | Application: Professional De<br>Application Role: PD Users    | velopment                  | appic        |
|                               |                            | Application: GSO Unit Builde<br>Application Role: Unit Builde |                            |              |
| << Back                       |                            |                                                               | Submit                     | Click to Com |

iew all the rmation ered into ount setup ard.

is as required, k on the bmit" button to mit request for roval.

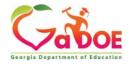

## **Add Person – Request Submitted**

Account has been created and user has been sent an e-mail with temporary login information.

| 10 - 10                         | Search Districts 0-9 A B C D E F G H I J K L M N O P Q R S T U V W X Y Z                          |
|---------------------------------|---------------------------------------------------------------------------------------------------|
| Zabor                           | Welcome to MyGaDOE                                                                                |
| Georgia Department of Education | You have (0) new messages. Help - Dticket   Online Documentation                                  |
| Site Navigation                 |                                                                                                   |
| Home                            | Request Submittal                                                                                 |
| Logout                          | Account has been created, and a notification email has been sent to Joe Doe (jdoe@doe.k12.ga.us). |
| Annual Contraction              |                                                                                                   |
| Bryan County                    |                                                                                                   |
| Add Person                      |                                                                                                   |
| Lori Warren                     |                                                                                                   |
| Account Information             |                                                                                                   |
| Add to Favorites                |                                                                                                   |
| Help - Dticket                  |                                                                                                   |
| 2                               |                                                                                                   |
| ide Navigation 🐗                |                                                                                                   |
| Drivery Briley   Terms          | of Use   Site Requirements   Feedback Copyright © 2005-2009 Georgia Department of Education       |
| PROPERTY I TRUNK                | Copyright & 2003-2003 Georgia Department of Education                                             |
|                                 |                                                                                                   |

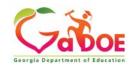

### **Notification e-Mail to User**

# User receives an e-mail notifying them their account has been created with temporary login information.

Joe Doe,

This message has been sent to inform you of the status of your request. Please see the details below to review the status of each request item. If you have questions about the contents of this message, please contact your Security Officer.

Request Details:

Requester Name: Joe Doe

Organization: Bryan County High School

Org Role: Teacher Add Status=Approved

Application: GSO Unit Builder Role: Unit Builder Add Status=Approved Application: Student Profile Role: Teacher Add Status=Approved Application: Professional Development Role: Student Add Status=Approved Application: Professional Development Role: PD Users Add Status=Approved

To login, use your email address and your password:

Username: jdoe@doe.k12.ga.us

Temporary Password: 0\$WordRedressDone

After you have logged in for the first time, you will be prompted to fill out your user profile and to change your password.

If you do not see an Approved or Denied status for a requested App Role, you will be receiving another message when the status is updated by the Application Owner.

You may click the following link to access the portal login screen: <u>GADOE Login</u> Sincerely, DOE Portal Support

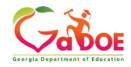

## Modify Account Status (Suspend, Un-Suspend, Terminate)

|                                 | Search Districts     | 0-9 A B C D E F G H I J      | KLM N O P Q R S       | ruv w x y z                    |
|---------------------------------|----------------------|------------------------------|-----------------------|--------------------------------|
|                                 | Districts            |                              | Walcomo t             | MyGaDOE                        |
|                                 | 🖳 People             | iges.                        |                       |                                |
| Georgia Department of Education | Schools              |                              | Heip -                | Dticket   Online Documentation |
| 🍅 Site Navigation               | Agencies             |                              | → My Favorites        | D options   🗖                  |
| Home                            | X Departments        |                              |                       |                                |
| Logout                          | Divisions            | ) Submitted (0) Approved (0) | Conline Web Resources |                                |
| 🕌 Polk County                   | Other                | ble                          |                       | ♦ More                         |
| COPS Financial                  | 🕵 RESA               | <br>♦ More                   |                       |                                |
| Data Collection                 |                      | -                            |                       |                                |
| View Documents                  | SLRS                 |                              |                       |                                |
| Facility and School<br>Registry | ETC                  |                              |                       |                                |
| Message Center                  | 🙀 Vendors            | By performing                | a People Search in    | the portal and                 |
| Security<br>Administration      | ot All Organizations |                              | s account, within y   | •                              |
| COPS Planning                   | 1                    | •                            | ), a Security Office  | •                              |
|                                 | -                    | •                            |                       | • •                            |
| 🚨 Chris Rivera                  |                      | Un-Suspend, d                | or Terminate a user   | 's account in the              |
| Account Information             | T                    | system.                      |                       |                                |
| Add to Favorites                | ]                    |                              |                       |                                |
| Help - Dticket                  | ]                    |                              |                       |                                |
| Hide Navigation 🌗               |                      |                              |                       |                                |

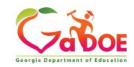

#### **People Search Results**

By selecting Show Suspended or Show Terminated users, Security Officers can see all users in system matching criteria.

|                              |                                       | Help - Dtick                                              | et   Online Documentation |
|------------------------------|---------------------------------------|-----------------------------------------------------------|---------------------------|
|                              |                                       |                                                           |                           |
| > Advance Search             |                                       |                                                           |                           |
| Search By:                   |                                       |                                                           |                           |
| Last Name                    | V rivera Search                       |                                                           |                           |
| Last Name                    | V rivera Search                       |                                                           |                           |
| Show Suspended User          | s 🗹 Show Terminated Users             |                                                           |                           |
| Show Suspended Oser          | s Show reminated osers                |                                                           |                           |
| People Search Results        | for 'rivera':                         |                                                           |                           |
|                              |                                       |                                                           |                           |
|                              |                                       | Pages: [1]                                                |                           |
| Person Name                  | Organization                          | Is Active Email Address                                   | Edit View                 |
| rivera, <b>Line</b>          | Terminated User                       | No                                                        | 12.galus 🤌 🔮              |
| Rivera,                      | Terminated User                       | No                                                        | - e                       |
| Rivera, Anno Rivera, Company | Terminated User                       | No                                                        | 2 8                       |
| Rivera, Chris                | Terminated User                       | No                                                        |                           |
| Rivera, Chris                | Polk County<br>Information Technology | Yes chris.x46flyer@gmail.com<br>Yes crivera@doe.k12.ga.us |                           |
|                              | Terminated User                       | No                                                        | 2 Q                       |
|                              | Terminated User                       | No rive                                                   |                           |
| Rivera, <b>Carlos</b>        |                                       | No RIVE                                                   | 2.0                       |
|                              | Suspended User                        |                                                           | 2 8                       |
| Rivera, <b>Carlos de C</b>   | Suspended User Terminated User        | No a                                                      |                           |

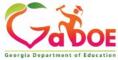

#### **Profile Edit Screen**

| -                      |                                                                                                    | Π          |  |
|------------------------|----------------------------------------------------------------------------------------------------|------------|--|
| irst Name:             | William                                                                                                    | * Required |  |
| Hiddle<br>Name:        |                                                                                                    |            |  |
| ast Name:              | McQuality                                                                                                    | - Required |  |
| Display<br>Name:       | Without and the second second s |            |  |
| Email<br>Address:      | with the second second s                                                                                                    | - tagginal |  |
| st 4-digits<br>of SSR: |                                                                                                    | * Required |  |
| lieth Date:            |                                                                                                    |            |  |
| Gender:                | ©Male ⊂Female                                                                                                    | R          |  |
| Phone<br>Number:       |                                                                                                    | 0          |  |
| x Number:              |                                                                                                    |            |  |
| NT Login:              |                                                                                                    |            |  |
| URL:                   |                                                                                                    | · ·        |  |
|                        | Reset Passafrase                                                                                                    |            |  |
| Role(s):               | Portal - User<br>GASIS: Data Verification - dist<br>AYP/NCLB - District User<br>Title Nine - View All<br>Title Nine - Add/Update Current Data<br>Legacy Facilities - Any User                                                                                                    |            |  |
| Role(s):               | Bryan County - Media Coordinator<br>Bryan County - Portal User<br>Bryan County - TAADRA Coordinator                                                                                                    |            |  |

To modify the Account Status for a user, scroll down to bottom of the Profile Edit screen for selected user.

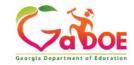

#### Modify Status – Select Desired Status

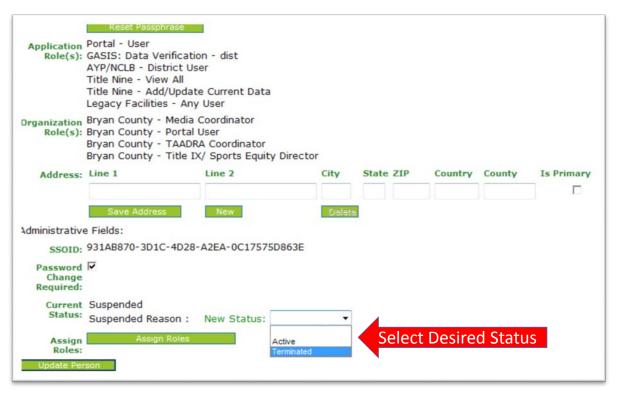

Once the desired user status is selected, click on the "Update Person" to effect changes to user's account.

#### Important:

Terminated users cannot be re-activated by Security Officers, call Helpdesk for Assistance in re-activating terminated accounts.

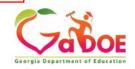

#### **Reset User Passphrase**

|                                       | Search Districts | 0-9 A B C D E F G H I        | JKLMNOPQRS                            | T U V W X Y Z                    |          |
|---------------------------------------|------------------|------------------------------|---------------------------------------|----------------------------------|----------|
| Z                                     | Districts        |                              | Welcome                               | ₁₀ MyGaDOE                       |          |
|                                       | 🛐 People         | iges.                        |                                       | - Dticket   Online Documentation |          |
| Georgia Department of Education       | Schools          |                              |                                       |                                  |          |
| or Site Navigation                    | 🍯 Agencies       |                              | A My Favorites                        | options   🖃                      |          |
| Home                                  | X Departments    |                              |                                       |                                  |          |
| Logout                                | 1 Divisions      | ) Submitted (0) Approved (0) | Online Web Resources                  |                                  |          |
| Polk County                           | Other            | ble                          |                                       | More                             |          |
| COPS Financial                        | 🕵 RESA           |                              |                                       | )                                |          |
| Data Collection                       | 🔊 GLRS           |                              | )                                     |                                  |          |
| View Documents<br>Facility and School | A ETC            | -                            |                                       |                                  |          |
| Registry                              | -                | -                            |                                       |                                  |          |
| Message Center 🕨 🕨                    | Y Vendors        | By porfe                     | rming a Poonlo                        | Soarch in th                     | o nortal |
| Security<br>Administration            | Organizations    |                              | orming a People                       |                                  | •        |
| COPS Planning                         |                  | and edit                     | ing a user's acco                     | ount, within                     | your     |
| Chris Rivera                          |                  | •                            | d organizations,<br>ty reset a user's | •                                |          |
| Add to Favorites                      |                  |                              |                                       |                                  |          |
| Help - Dticket                        |                  |                              |                                       |                                  |          |

Hide Navigation **(** 

Privacy Policy | Terms of Use | Site Requirements | Feedback

Copyright © 2005-2009 Georgia Department of Education

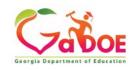

#### **People Search Results**

By selecting Show Suspended or Show Terminated users, Security Officers can see all users in system matching criteria.

|                                                                                                    |                                                                             |                                                                                                    | Online Documentation |
|----------------------------------------------------------------------------------------------------|-----------------------------------------------------------------------------|----------------------------------------------------------------------------------------------------|----------------------|
|                                                                                                    |                                                                             |                                                                                                    |                      |
| > Advance Search                                                                                                |                                                                             |                                                                                                    |                      |
| Search By:                                                                                                    |                                                                             |                                                                                                    |                      |
| Last Maria                                                                                                    |                                                                             |                                                                                                    |                      |
| Last Name 🗸 🗸                                                                                                   | rivera Search                                                               |                                                                                                    |                      |
|                                                                                                    |                                                                             |                                                                                                    |                      |
| Show Suspended Users                                                                                            | Show Terminated Users                                                       |                                                                                                    |                      |
| People Search Results for                                                                                       | 'rivera':                                                                   |                                                                                                    |                      |
|                                                                                                    |                                                                             |                                                                                                    |                      |
|                                                                                                    |                                                                             | Pages: [1]                                                                                                    |                      |
| Person Name                                                                                                    | Organization                                                                | Is Active Email Address                                                                                        | Edit Vie             |
| rivera, <b>Line a</b>                                                                                           | Terminated User                                                             | No                                                                                                    | 2.ga.us 🤌 💡          |
| Rivera,                                                                                                    | Terminated User                                                             | No                                                                                                    | l 🤌 ĝ                |
|                                                                                                    | Terminated User                                                             | No en la companya de la companya de la companya de la companya de la companya de la companya de la companya de | 🥟 હે                 |
| Rivera, Annual Annual Annual Annual Annual Annual Annual Annual Annual Annual Annual Annual Annual Annual Annua |                                                                             |                                                                                                    | 🤌 🔒                  |
| Rivera,                                                                                                    | Terminated User                                                             | No                                                                                                    |                      |
| Rivera, <b>Chris</b>                                                                                            | Polk County                                                                 | Yes chris.x46flyer@gmail.com                                                                                   |                      |
| Rivera, Chris<br>Rivera, Chris<br>Rivera, Chris                                                                 | Polk County<br>Information Technology                                       | Yes chris.x46flyer@gmail.com<br>Yes crivera@doe.k12.ga.us                                                      | 🤊 ĝ                  |
| Rivera, Chris<br>Rivera, Chris<br>Rivera, Chris<br>Rivera, Manager                                              | Polk County<br>Information Technology<br>Terminated User                    | Yes chris.x46flyer@gmail.com<br>Yes crivera@doe.k12.ga.us<br>No                                                |                      |
| Rivera, Chris<br>Rivera, Chris<br>Rivera, Chris<br>Rivera, Chris<br>Rivera, Chris                               | Polk County<br>Information Technology<br>Terminated User<br>Terminated User | Yes chris.x46flyer@gmail.com<br>Yes crivera@doe.k12.ga.us<br>No rivet                                          | 🤊 ĝ                  |
| Rivera, Chris<br>Rivera, Chris<br>Rivera, Chris<br>Rivera, Manager                                              | Polk County<br>Information Technology<br>Terminated User                    | Yes chris.x46flyer@gmail.com<br>Yes crivera@doe.k12.ga.us<br>No                                                | 🤌 ĝ                  |

Georgia Department of Educa

#### **Profile Edit Screen**

| Edit Profile          |                              |            |
|-----------------------|------------------------------|------------|
| Joe Doe (jdoe@doe.com | n)                           |            |
| Salutation:           |                              | ]          |
| First Name:           | Joe                          | * Required |
| Middle Name:          |                              | ]          |
| Last Name:            | Doe                          | * Required |
| Display Name:         | Joe Doe                      | ]          |
| Email Address:        | jdoe@doe.com                 | * Required |
| Last 4-digits of SSN: |                              | * Required |
| Birth Date:           |                              | ]          |
| Gender:               | OMale OFemale                |            |
| Phone Number:         |                              | ]          |
| Fax Number:           |                              | ]          |
| NT Login:             |                              | ]          |
| URL:                  |                              | ]          |
|                       | Reset Passphrase Click Here  |            |
| Application Role(s):  |                              | -          |
| Organization Role(s): | A School for Children - User |            |

To reset Passphrase for selected user, click on the **Reset Passphrase** button on the Profile Edit Screen for selected user.

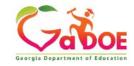

#### **Reset Passphrase**

#### Verify user information and click on the "Reset Passphrase" button again.

| Correla Department of Education  Site Navigation  Home Logout  Information Technology  Chris Rivera  Account Information  Add to Favorites  Kicken Diricher | Search Districts 0-9 A B C D E F G H I J K L M N O       ✓ You have (43) new messages.       Reset passphrase for user foe Doe (jdoe@doe.com)       Reset Passphrase       Click Here | DPQRSTUVWXYZ<br>Welcome to MyGaDOE<br>Help - Dticket Online Documentation |
|----------------------------------------------------------------------------------------------------|----------------------------------------------------------------------------------------------------|---------------------------------------------------------------------------|
| Help - Dticket Hide Navigation                                                                                                    | <u>of Use</u>   <u>Site Requirements</u>   <u>Feedback</u>                                                                                                    | Copyright © 2005-2009 Georgia Department of Education                     |

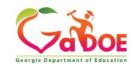

#### **Reset Passphrase**

A new Passphrase is generated and displayed on the screen. Provide new passphrase to user, <u>they will not</u> <u>receive via e-mail</u>.

|                                    | Search Districts 0-9 A B C D E F G H I J K L M N G                   | DPQRSTUVW XYZ                                         |
|------------------------------------|----------------------------------------------------------------------|-------------------------------------------------------|
| ZODOE                              |                                                                      | Welcome to MyGaDOE                                    |
| Georgia Department of Education    | 🔀 You have (43) new messages.                                        | <u>Help - Dticket</u>   <u>Online Documentation</u>   |
| Oral Site Navigation               | Reset passphrase for user Joe Doe (jdoe@doe.com)                     |                                                       |
| Home<br>Logout                     | Reset Passphrase Passphrase has been changed to Good5\$ActiveFriends |                                                       |
| Information Technology             |                                                                      |                                                       |
| 🚨 Chris Rivera                     |                                                                      |                                                       |
| Account Information                |                                                                      |                                                       |
| Add to Favorites<br>Help - Dticket |                                                                      |                                                       |
| Hide Navigation 🌗                  |                                                                      |                                                       |
| Privacy Policy   Terms             | <u>of Use</u>   <u>Site Requirements</u>   <u>Feedback</u>           | Copyright © 2005-2009 Georgia Department of Education |
|                                    |                                                                      |                                                       |

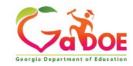

#### Provision Matrix – Security Officer Guide to User Provisioning

- Provides listing of available application roles for each application within the MyGaDOE Portal.
- Provides listing of default application roles provided for each organization role within the MyGaDOE Portal.

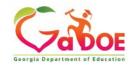

## Provision Matrix – Role Mapping Access

-----

| STEP 1                                 | STEP 2                                                             | STEP 3                        | STEP 4                                        |
|----------------------------------------|--------------------------------------------------------------------|-------------------------------|-----------------------------------------------|
| Enter User Information                 | Select Districts And Roles                                         | Select Applications And Roles | Request Submission Summary                    |
|                                        |                                                                    |                               |                                               |
| Step 3                                 | Drovision                                                          | Matrix                        |                                               |
| Select an Application Role:            | Provision                                                          |                               | on/Application Role Mapping, click <u>her</u> |
| lick on a 🗄 to see list of roles for t | hat application.                                                   | Assignn                       | Application Role                              |
| Click on a 🗟 to select that role.      |                                                                    |                               | to Remove that role.                          |
| CCRPI                                  |                                                                    |                               | l(CCRPI)를<br>Level User(Full Time             |
| ନ୍ଧିPrincipal - Principal              |                                                                    | Equival                       |                                               |
| EOPA                                   |                                                                    | School                        | User (Read Only)(GUIDE)팀                      |
| Exceptional Students                   |                                                                    |                               |                                               |
| Full Time Equivalent                   |                                                                    |                               |                                               |
|                                        | r at a School who is principal ar<br>ts for their assigned school. | nd the user can see           |                                               |
| GUIDE                                  |                                                                    |                               |                                               |
| କ୍ଷିSchool User (Read Only             | ) - School level user for read or                                  | nly                           |                                               |
| E Student Class Application            |                                                                    |                               |                                               |
| Student Record                         |                                                                    |                               |                                               |
| Technology Inventory                   |                                                                    |                               |                                               |
| ,                                      |                                                                    |                               |                                               |
| << Back                                |                                                                    |                               | Next >>                                       |

The Provision Matrix can be access through a link on the Request Provisioning wizard, steps 2 & 3.

The link is located near the top, shown here.

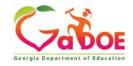

## **Provision Matrix – Application Mapping**

| • Application:    |                                                             | 🕑 Organizat     | ion Role: Select an Or | ganization Role    | ~              |
|-------------------|-------------------------------------------------------------|-----------------|------------------------|--------------------|----------------|
|                   | CPI Legacy                                                  | ▲               |                        |                    |                |
| Organization R    | CPI_Codes<br>Data Collection Applications<br>Data Warehouse | ation : CPI Leg | асу                    |                    |                |
| =                 | Data Wizard Survey<br>Displaced Students                    |                 | Application R          | oles               | -              |
| Organization      |                                                             | HelpDesk        | Program Manager        | School System User | Superintendent |
| Administrator(De  |                                                             |                 |                        |                    |                |
| Administrator(Div | Exceptional Students<br>Facilities                          | -               |                        |                    |                |
| Administrator(GL  | Facilities<br>Facility and School 2008                      | x               |                        |                    |                |
| Charter School Ac |                                                             |                 |                        | x                  |                |
| Charter School Su | Finance<br>Finance Applications                             |                 |                        |                    | x              |
|                   | Financial Codes                                             |                 | x                      |                    |                |
| Content Manager   | Free & Reduced Lunch<br>Full Time Equivalent                |                 | x                      |                    |                |
| Content Manager   | GASIS: Data Verification                                    |                 | x                      |                    |                |
| CPI Coordinator(I | GASIS: Reporting                                            |                 |                        | x                  |                |
| CPI Coordinator(  | GDOE Admin<br>Georgia Testing Identifier                    |                 |                        | x                  |                |
| Help Desk(Depar   | Graduation Coach Program                                    | x               |                        |                    |                |
| Help Desk(Divisio | Grants Accounting<br>Grants Net                             | x               |                        |                    |                |
| Program Adminis   |                                                             | x               |                        |                    |                |
| Staff(GLRS)       | GSO Unit Builder<br>IE2.org Content                         | x               |                        |                    |                |
| Superintendent(D  | Interactive Reports                                         |                 |                        |                    | x              |
| Superintendent/R  | Invoice Application                                         | ~               |                        |                    | x              |

Select the Application from the dropdown list on the Provision Matrix for the desired application.

Appropriate Application Roles will be shown for selected application.

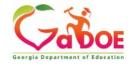

# **CPI – Role Mapping**

| Application: CPI Legacy               | ~                      | Organizat      | ion Role: Select an Or | ganization Role    |                |
|---------------------------------------|------------------------|----------------|------------------------|--------------------|----------------|
| Organization Roles mapped to Applicat | tion Roles for Applica | tion : CPI Leg | асу                    |                    |                |
|                                       |                        |                | Application R          | oles               |                |
| Organization Roles                    | Administrator          | HelpDesk       | Program Manager        | School System User | Superintendent |
| Administrator(Department)             | x                      |                |                        |                    |                |
| Administrator(Division)               | x                      |                |                        |                    |                |
| Administrator(GLRS)                   |                        | x              |                        |                    |                |
| Charter School Administrator(School)  |                        | ]]             |                        | X                  |                |
| Charter School Superintendent(School) |                        | ŢŢ             |                        |                    | x              |
| Content Manager(Department)           | x                      |                | x                      |                    |                |
| Content Manager(Division)             | x                      |                | x                      |                    |                |
| Content Manager(Program)              |                        |                | x                      |                    |                |
| CPI Coordinator(District)             |                        |                |                        | x                  |                |
| CPI Coordinator(RESA)                 |                        |                |                        | x                  |                |
| Help Desk(Department)                 |                        | x              |                        |                    |                |
| Help Desk(Division)                   |                        | X              |                        |                    |                |
| Program Administrator(GLRS)           |                        | x              |                        |                    |                |
| Staff(GLRS)                           |                        | x              |                        |                    |                |
| Superintendent(District)              |                        |                |                        |                    | x              |
| Superintendent(RESA)                  |                        |                |                        |                    | x              |

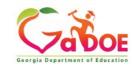

### Free & Reduced Lunch – Role Mapping

| O Application: Free & Reduced Lunch      | × 00                    | Organization Role: | Select an Organization Role | 2              |
|------------------------------------------|-------------------------|--------------------|-----------------------------|----------------|
| Organization Roles mapped to Application | Roles for Application : | Free & Reduced L   | unch                        |                |
|                                          |                         | A                  | pplication Roles            |                |
| Organization Roles                       | Administrator           | Helpdesk           | School System User          | Superintendent |
| Administrator(GLRS)                      |                         | x                  |                             |                |
| Charter School Administrator(School)     |                         |                    | x                           |                |
| Charter School Superintendent(School)    |                         |                    |                             | x              |
| Content Manager(Department)              | x                       |                    |                             |                |
| Content Manager(Division)                | x                       |                    |                             |                |
| Data Analyst/Administration(Department)  | x                       |                    |                             |                |
| Data Analyst/Administration(Division)    | x                       |                    |                             |                |
| Director(ETC)                            |                         | x                  |                             |                |
| Help Desk(Department)                    |                         | x                  |                             |                |
| Help Desk(Division)                      |                         | x                  |                             |                |
| Instructional Staff(ETC)                 |                         | x                  |                             |                |
| Program Administrator(GLRS)              |                         | x                  |                             |                |
| Regional Helpdesk Analyst(ETC)           |                         | x                  |                             |                |
| Registrar(ETC)                           |                         | x                  |                             |                |
| School Nutrition Coordinator(District)   |                         |                    | x                           |                |
| School Nutrition Coordinator(RESA)       |                         |                    | x                           |                |
| Staff(GLRS)                              |                         | x                  |                             |                |
| Superintendent(District)                 |                         |                    |                             | x              |
| Superintendent(RESA)                     |                         |                    |                             | x              |
| Technical Staff(ETC)                     |                         | x                  |                             |                |

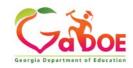

# FTE – Role Mapping

| Application: Full Time Equivalent       |                    | <ul> <li>Org</li> </ul> | ganization Role: S  | elect an Organizatio | n Role             | 4              |
|-----------------------------------------|--------------------|-------------------------|---------------------|----------------------|--------------------|----------------|
| Organization Roles mapped to Applicat   | ion Roles for Appl | lication : F            | ull Time Equivalent |                      |                    |                |
|                                         |                    |                         | Арр                 | lication Roles       |                    |                |
| Organization Roles                      | Administrator      | Helpdesk                | Program Manager     | School Level User    | School System User | Superintendent |
| Charter School Administrator(School)    |                    |                         |                     |                      | x                  |                |
| Charter School Superintendent(School)   |                    |                         |                     |                      |                    | x              |
| Content Manager(Department)             | x                  |                         | x                   |                      |                    |                |
| Content Manager(Division)               | x                  |                         | x                   |                      |                    |                |
| Content Manager(Program)                |                    |                         | x                   |                      |                    |                |
| Data Analyst/Administration(Department) | x                  |                         |                     |                      |                    |                |
| Data Analyst/Administration(Division)   | x                  |                         |                     |                      |                    |                |
| Director(ETC)                           |                    | x                       |                     |                      |                    |                |
| FTE Coordinator(District)               |                    |                         |                     |                      | x                  |                |
| FTE Coordinator(RESA)                   |                    |                         |                     |                      | x                  |                |
| Help Desk(Department)                   |                    | x                       |                     |                      |                    |                |
| Help Desk(Division)                     |                    | x                       |                     |                      |                    |                |
| Instructional Staff(ETC)                |                    | x                       |                     |                      |                    |                |
| Principal(School)                       |                    |                         |                     | x                    |                    |                |
| Regional Helpdesk Analyst(ETC)          |                    | x                       |                     |                      |                    |                |
| Registrar(ETC)                          |                    | x                       |                     |                      |                    |                |
| Superintendent(District)                |                    |                         |                     |                      |                    | x              |
| Superintendent(RESA)                    |                    |                         |                     |                      |                    | x              |
| Technical Staff(ETC)                    |                    | x                       |                     |                      |                    |                |

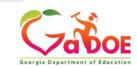

### Pre Identify for Testing – Role Mapping

| Application: Pre Identify for Testing    |                         | and the state of the state | Output the Operation of the Option |                |
|------------------------------------------|-------------------------|----------------------------|------------------------------------|----------------|
|                                          |                         | Organization Role:         | Select an Organization Role        |                |
| Organization Roles mapped to Application | Roles for Application : | Pre Identify for Te        | esting                             |                |
|                                          |                         | the Identity for the       |                                    |                |
|                                          |                         | A                          | pplication Roles                   |                |
| Organization Roles                       | Administrator           | Helpdesk                   | School System User                 | Superintendent |
| Assessment Director(District)            |                         |                            | x                                  |                |
| Assessment Director(RESA)                |                         |                            | x                                  |                |
| Charter School Administrator(School)     |                         |                            | x                                  |                |
| Charter School Superintendent(School)    |                         |                            |                                    | x              |
| Content Manager(Department)              | x                       |                            |                                    |                |
| Content Manager(Division)                | x                       |                            |                                    |                |
| Data Analyst/Administration(Department)  | x                       |                            |                                    |                |
| Data Analyst/Administration(Division)    | x                       |                            |                                    |                |
| Director(ETC)                            |                         | x                          |                                    |                |
| FTE Coordinator(District)                |                         |                            | x                                  |                |
| FTE Coordinator(RESA)                    |                         |                            | x                                  |                |
| Help Desk(Department)                    |                         | x                          |                                    |                |
| Help Desk(Division)                      |                         | x                          |                                    | · ·            |
| Instructional Staff(ETC)                 |                         | x                          |                                    |                |
| Regional Helpdesk Analyst(ETC)           |                         | x                          |                                    |                |
| Registrar(ETC)                           |                         | x                          |                                    |                |
| Student Record Coordinator(District)     |                         |                            | x                                  |                |
| Student Record Coordinator(RESA)         |                         |                            | x                                  |                |
| Superintendent(District)                 |                         |                            |                                    | x              |
| Superintendent(RESA)                     |                         |                            |                                    | x              |
| Technical Staff(ETC)                     |                         | x                          |                                    |                |

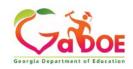

## **Student Record – Role Mapping**

| Application: Student Record             |                    | • Org       | anization Role: | elect an Organizatio | n Role             | Y             |
|-----------------------------------------|--------------------|-------------|-----------------|----------------------|--------------------|---------------|
| Organization Roles mapped to Applicat   | ion Roles for Appl | ication : S | tudent Record   |                      |                    |               |
|                                         |                    |             | Арр             | lication Roles       |                    |               |
| Organization Roles                      | Administrator      | Helpdesk    | Program Manager | School Level User    | School System User | Superintenden |
| Charter School Administrator(School)    |                    |             |                 |                      | x                  |               |
| Charter School Superintendent(School)   |                    |             |                 |                      |                    | X             |
| Content Manager(Department)             | x                  |             | x               |                      |                    |               |
| Content Manager(Division)               | x                  |             | x               |                      |                    |               |
| Content Manager(Program)                |                    |             | x               |                      |                    |               |
| Data Analyst/Administration(Department) | x                  |             |                 |                      |                    |               |
| Data Analyst/Administration(Division)   | x                  |             |                 |                      |                    |               |
| Director(ETC)                           |                    | x           |                 |                      |                    |               |
| Help Desk(Department)                   |                    | x           |                 |                      |                    |               |
| Help Desk(Division)                     |                    | x           |                 |                      |                    |               |
| Instructional Staff(ETC)                |                    | x           |                 |                      |                    |               |
| Portal User(District)                   |                    | йй          |                 | 1                    | x                  |               |
| Portal User(RESA)                       |                    |             |                 |                      | x                  |               |
| Principal(School)                       |                    |             |                 | x                    |                    |               |
| Regional Helpdesk Analyst(ETC)          |                    | x           |                 |                      |                    |               |
| Registrar(ETC)                          |                    | x           |                 |                      |                    |               |
| Student Record Coordinator(District)    |                    |             |                 |                      | X                  |               |
| Student Record Coordinator(RESA)        |                    |             |                 |                      | x                  |               |
| Superintendent(District)                |                    |             |                 |                      |                    | x             |
| Superintendent(RESA)                    |                    |             |                 |                      |                    | x             |

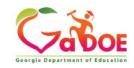

## Provision Matrix – Org Role Mapping

| O Application: Select an Application Select an Application Role:                     | CPI Coordinator (District)                                                         | ~ |
|--------------------------------------------------------------------------------------|------------------------------------------------------------------------------------|---|
|                                                                                      | CPI Coordinator (District)                                                         | ^ |
| Application/Application Roles mapped for Organization Role: CPI Coordinator (Distric | CPI Coordinator (Other)<br>CPI Coordinator (RESA)                                  |   |
|                                                                                      | Curriculum Director (District)                                                     |   |
| 4                                                                                    | Curriculum Director (Other)                                                        |   |
| CPI Legacy                                                                           | Curriculum Director (RESA)                                                         |   |
| eorgia Testing Identifier                                                            | Data Analyst/Administration (Department)<br>Data Analyst/Administration (Division) |   |
|                                                                                      | Data Analyst/Administration (Program)                                              |   |
| GSO Unit Builder                                                                     | Data Analyst/Administration (Unit)                                                 |   |
| Interactive Reports                                                                  | Department User (Department)<br>Director (ETC)                                     | - |
| <sup>⊕</sup> -Portal                                                                 | Director (Division)                                                                |   |
|                                                                                      | District User (District)                                                           |   |
| Security Administration                                                              | Division User (Division)                                                           |   |
| Teacher Retirement System                                                            | Executive Superintendent (Agency)<br>Facilities Coordinator (District)             |   |
| roddiar factionene bystem                                                            | Facilities Coordinator (Other)                                                     |   |
|                                                                                      | Facilities Coordinator (RESA)                                                      |   |
| Close                                                                                | Facility Chief (Facility)<br>Field Agent (Department)                              |   |
|                                                                                      | Field Agent (Division)                                                             |   |
|                                                                                      | Financial Administrator (Department)                                               |   |
|                                                                                      | Financial Administrator (Division)                                                 |   |
|                                                                                      | Financial Administrator (Program)<br>Financial Administrator (Unit)                |   |
|                                                                                      | Financial Review Coordinator (District)                                            |   |
|                                                                                      | Financial Review Coordinator (Other)                                               |   |
|                                                                                      | Financial Review Coordinator (RESA)                                                |   |
|                                                                                      | Former User (Other)                                                                | × |

Select the Organization al Role from the dropdown list on the Provision Matrix for the desired Org Role.

Default set of applications and roles will be listed for selected Org Role.

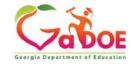

#### Charter School Administrator (School) – App Role Mapping

| Organization                                                                                      | Application Role Mapping      |              |                      |                                       |   |  |  |  |  |
|---------------------------------------------------------------------------------------------------|-------------------------------|--------------|----------------------|---------------------------------------|---|--|--|--|--|
| O Application:                                                                                    | Select an Application         | $\checkmark$ | • Organization Role: | Charter School Administrator (School) | ~ |  |  |  |  |
| Application/Application Roles mapped for Organization Role: Charter School Administrator (School) |                               |              |                      |                                       |   |  |  |  |  |
| 65 Percent                                                                                        |                               |              |                      |                                       |   |  |  |  |  |
| CCRPI                                                                                             |                               |              |                      |                                       |   |  |  |  |  |
| Consolidated                                                                                      | Application                   |              |                      |                                       |   |  |  |  |  |
| COPS Planni                                                                                       | ng                            |              |                      |                                       |   |  |  |  |  |
| CPI Legacy                                                                                        |                               |              |                      |                                       |   |  |  |  |  |
| School Sy                                                                                         | stem User - CPI School System | User         |                      |                                       |   |  |  |  |  |
| Document M                                                                                        | anagement                     |              |                      |                                       |   |  |  |  |  |
| EOPA                                                                                              |                               |              |                      |                                       |   |  |  |  |  |
| EOPA Report                                                                                       | s                             |              |                      |                                       |   |  |  |  |  |
| Facility and S                                                                                    | School 2008                   |              |                      |                                       |   |  |  |  |  |
| Finance                                                                                           |                               |              |                      |                                       |   |  |  |  |  |
| Financial Rev                                                                                     | view                          |              |                      |                                       |   |  |  |  |  |
| Free & Redu                                                                                       | ced Lunch                     |              |                      |                                       |   |  |  |  |  |
| Full Time Eq                                                                                      | uivalent                      |              |                      |                                       |   |  |  |  |  |
| Grants Accou                                                                                      | unting                        |              |                      |                                       |   |  |  |  |  |
| Grants Net                                                                                        |                               |              |                      |                                       |   |  |  |  |  |
| GSHS Report                                                                                       | ts                            |              |                      |                                       |   |  |  |  |  |
| GUIDE                                                                                             |                               |              |                      |                                       |   |  |  |  |  |
|                                                                                                   |                               |              |                      |                                       |   |  |  |  |  |

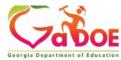

## Charter School Superintendent (School) – App Role Mapping

| Organization         | n/Application Role Mapping                                                                         |                  |                      |                                        |       |  |  |  |  |  |
|----------------------|----------------------------------------------------------------------------------------------------|------------------|----------------------|----------------------------------------|-------|--|--|--|--|--|
| ○ Application:       | Select an Application                                                                              | $\checkmark$     | • Organization Role: | Charter School Superintendent (School) | ~     |  |  |  |  |  |
| Application/Ap       | Application/Application Roles mapped for Organization Role: Charter School Superintendent (School) |                  |                      |                                        |       |  |  |  |  |  |
| ⊕65 Percent          |                                                                                                    |                  |                      |                                        |       |  |  |  |  |  |
| CCRPI                |                                                                                                    |                  |                      |                                        |       |  |  |  |  |  |
| Superinte            | endent - CCRPI Superintendent                                                                      |                  |                      |                                        |       |  |  |  |  |  |
| Consolidate          | d Application                                                                                      |                  |                      |                                        |       |  |  |  |  |  |
| Superinte            | endent - Application functionality for                                                             | their specific s | system/district      |                                        |       |  |  |  |  |  |
| COPS Plann           | ing                                                                                                |                  |                      |                                        |       |  |  |  |  |  |
| CPI Legacy           |                                                                                                    |                  |                      |                                        |       |  |  |  |  |  |
| Document M           | 1anagement                                                                                         |                  |                      |                                        |       |  |  |  |  |  |
| EOPA                 |                                                                                                    |                  |                      |                                        |       |  |  |  |  |  |
| EOPA Repor           | ts                                                                                                 |                  |                      |                                        |       |  |  |  |  |  |
| Facility and         | School 2008                                                                                        |                  |                      |                                        |       |  |  |  |  |  |
| <sup>+</sup> Finance |                                                                                                    |                  |                      |                                        |       |  |  |  |  |  |
| Free & Redu          | iced Lunch                                                                                         |                  |                      |                                        |       |  |  |  |  |  |
| Full Time Eq         | quivalent                                                                                          |                  |                      |                                        |       |  |  |  |  |  |
| Grants Acco          | ounting                                                                                            |                  |                      |                                        |       |  |  |  |  |  |
| Grants Net           |                                                                                                    |                  |                      |                                        |       |  |  |  |  |  |
| Invoice App          | lication                                                                                           |                  |                      |                                        |       |  |  |  |  |  |
|                      |                                                                                                    |                  |                      |                                        | 10 10 |  |  |  |  |  |

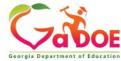

## Principal (School) – App Role Mapping

| Organization/Application Role Mapping                                                                                                    |  |  |  |  |  |  |  |  |  |
|----------------------------------------------------------------------------------------------------|--|--|--|--|--|--|--|--|--|
| O Application: Select an Application V Organization Role: Principal (School) V                                                                                                    |  |  |  |  |  |  |  |  |  |
| Application/Application Roles mapped for Organization Role: Principal (School)                                                                                                    |  |  |  |  |  |  |  |  |  |
| 65 Percent                                                                                                    |  |  |  |  |  |  |  |  |  |
| <sup>É]</sup> CCRPI                                                                                                    |  |  |  |  |  |  |  |  |  |
| > Principal - Principal                                                                                                    |  |  |  |  |  |  |  |  |  |
| <sup>₽</sup> <sub>EOPA</sub>                                                                                                    |  |  |  |  |  |  |  |  |  |
| Exceptional Students                                                                                                    |  |  |  |  |  |  |  |  |  |
| 📮 Full Time Equivalent                                                                                                    |  |  |  |  |  |  |  |  |  |
| > School Level User - User at a School who is principal and the user can see the FTE school level reports for their assigned school.                                                                                                    |  |  |  |  |  |  |  |  |  |
| GSO Unit Builder                                                                                                    |  |  |  |  |  |  |  |  |  |
| Territoria de la companya de la companya |  |  |  |  |  |  |  |  |  |
| TTSET Survey                                                                                                    |  |  |  |  |  |  |  |  |  |
| Portal                                                                                                    |  |  |  |  |  |  |  |  |  |
| Student Class Application                                                                                                    |  |  |  |  |  |  |  |  |  |
| E Student Record                                                                                                    |  |  |  |  |  |  |  |  |  |
| Teacher Class Application                                                                                                    |  |  |  |  |  |  |  |  |  |
| 🗄 Technology Inventory                                                                                                    |  |  |  |  |  |  |  |  |  |
|                                                                                                    |  |  |  |  |  |  |  |  |  |

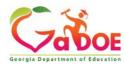

## Security Officer (School) – App Role Mapping

| Organization/Application Role Mapping                                                 |                       |              |                      |                           |   |  |  |  |  |
|---------------------------------------------------------------------------------------|-----------------------|--------------|----------------------|---------------------------|---|--|--|--|--|
| O Application:                                                                        | Select an Application | $\checkmark$ | • Organization Role: | Security Officer (School) | ~ |  |  |  |  |
| Application/Application Roles mapped for Organization Role: Security Officer (School) |                       |              |                      |                           |   |  |  |  |  |
| GSO Unit Bu                                                                           | ilder                 |              |                      |                           |   |  |  |  |  |

GSU UNICE

• Portal

• Security Administration

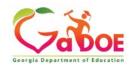

## Common Problem – Over Provisioning

A common issue we see on the Helpdesk is overprovisioning of a user's account, especially for Technology Coordinators and Superintendents!

| Edit Profile          |                                                                                                    |            |
|-----------------------|----------------------------------------------------------------------------------------------------|------------|
|                       |                                                                                                    | 1          |
| Salutation:           |                                                                                                    | ]          |
| First Name:           | Joe                                                                                                    | * Required |
| Middle Name:          |                                                                                                    |            |
| Last Name:            | Doe                                                                                                    | * Required |
| Display Name:         | Joe Doe                                                                                                    | ]          |
| Email Address:        | jdoe@doe.com                                                                                                    | * Required |
| Last 4-digits of SSN: |                                                                                                    | * Required |
| Birth Date:           | 10/15/1957                                                                                                    |            |
| Gender:               | ©Male ©Female                                                                                                    | -          |
| Phone Number:         | (999) 263-8606                                                                                                    |            |
| Fax Number:           | (999) 263-7472                                                                                                    |            |
| NT Login:             | [                                                                                                    | j          |
| URL:                  |                                                                                                    | ]          |
| Oner                  | Reset Passphrase View Secure Data                                                                                                    | ]          |
| Application Role(s):  | leacher Ketirement System - School System User<br>Interactive Reports - School System User<br>Georgia Testing Identifier - dist<br>Student Record - Superintendent<br>AYP/NCLB - Superintendent<br>Full Time Equivalent - Superintendent<br>Frie & Reduced Lunch - Superintendent<br>Pre Identify for Testing - Superintendent<br>Pre Identify for Testing - Superintendent<br>Title Nine - View All<br>Title Nine - View All<br>Title Nine - View All<br>Title Nine - View All<br>Title Nine - Superintendent<br>Legacy Facilities - Superintendent<br>Escondart Application - School System User<br>Title Nine - Add/Update Current Data<br>FIN_ERROR - Superintendent<br>Legacy Facilities - Superintendent<br>CPI Legacy - Superintendent<br>COPS - Financial - Superintendent<br>COPS - Financial - Superintendent<br>COPS - Financial - Superintendent<br>COPS - Financial - Superintendent<br>Private School Collection - District User<br>Facility and School 2008 - District Contributor<br>Student Profile - District User<br>Title LeA - District Superintendent |            |
| Organization Role(s): | Student Record Review - Superintendent<br>Technology Inventory - District Approver<br>Longitudinal Data System - LDS District Assessme<br>GPCP - Coordinator<br>CCRP1 - Superintendent<br>EOPA - Superintendent<br>Flexible Learning Program - District Superintendent<br>Provolks County - Assessment Director<br>Brooks County - Consolidated Application Coordina<br>Brooks County - Consolidated Application Coordina<br>Brooks County - Student Services Director<br>Brooks County - Student Services Director<br>Brooks County - Student Staff Development<br>Brooks County - Title 1/Staff Development<br>Brooks County - Title 1/Staff Development                                                                                                    | ŧ          |

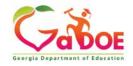

# Over Provisioning - Cause for a Multitude of Issues

- Application Errors
- Unable to Sign-Off on Collections
- District Role Identification Issues
- District Notification Issues

| Organization Role(s) | Brooks County - Assessment Director                  |
|----------------------|------------------------------------------------------|
|                      | Brooks County - Consolidated Application Coordinator |
|                      | Brooks County - GTID Coordinator                     |
|                      | Brooks County - Student Services Director            |
|                      | Brooks County - Superintendent                       |
|                      | Brooks County - Title II/Staff Development           |
|                      | Brooks County - Title IX/ Sports Equity Director     |
|                      |                                                      |

Application Role(s): Portal - User Teacher Retirement System - School System User Interactive Reports - School System User Georgia Testing Identifier - dist Student Record - Superintendent AYP/NCLB - Superintendent AYP/NCLB - District User Full Time Equivalent - Superintendent Finance - Superintendent Free & Reduced Lunch - Superintendent Pre Identify for Testing - Superintendent Pre Identify for Testing - School System User Consolidated Application - Superintendent Consolidated Application - School System User Title Nine - View All Title Nine - Add/Update Current Data FIN\_ERROR - Superintendent Legacy Facilities - Superintendent Secondary Indicator - Superintendent CPI Legacy - Superintendent Pupil Transportation - Superintendent GSO Unit Builder - Unit Builder Exceptional Students - Superintendent COPS - Financial - Superintendent Private School Collection - District User Facility and School 2008 - District Contributor Student Profile - District User TitleI LEA - District Superintendent Focused Monitoring - District Superintendent Student Record Review - Superintendent Technology Inventory - District Approver Longitudinal Data System - LDS District Assessment Coordinator GPDCP - Coordinator CCRPI - Superintendent

> CCRPI - District User EOPA - Superintendent Flexible Learning Program - District Superintendent

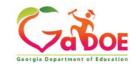

## **Questions?**

#### How to Get Additional Assistance:

You may contact the Technology Management Customer Support Team by using the Help-dticket link on the left side of the MyGaDOE Portal menu.

You may also request assistance by emailing <u>dticket@doe.k12.ga.us</u> or by calling 1-800-869-1011. Please provide a detailed message as well as your contact information.

> Technology Management Customer Support Center Georgia Department of Education

Support Team Staff: Charles Lang, Chris Smith, Randy Jackson, Westly Roberson & Vidrine Jones

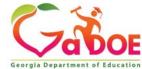

#### www.gadoe.org

(f) (g) (g) (georgiadeptofed)
(p) youtube.com/georgiadeptofed

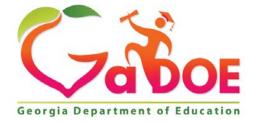

#### EDUCATING GEORGIA'S FUTURE

## MyGaDOE Portal iMail and Message Center

## Presented by Chris Rivera GaDOE Helpdesk Manager

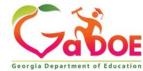

## MyGaDOE iMail System

The MyGaDOE iMail Messaging System is a very useful and secure way to pass sensitive data and information from districts across the internet. This should be used in lieu of sending sensitive information via regular e-mail.

To access the MyGaDOE iMail (messaging) system, log into the MyGaDOE Portal.

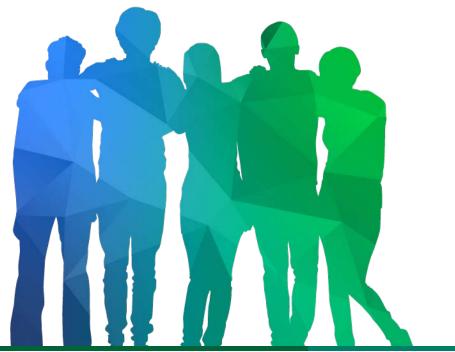

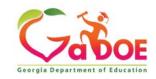

Offering a holistic education to each and every child in our state.

## **MyGaDOE Portal iMail Basics**

- Internal Messaging System Only
- Any User With a Portal Account Can Be Sent or Can Receive Messages
- All Messages Secure within MyGaDOE Portal
- Sensitive Data May be Shared and Transmitted when Necessary Through iMail

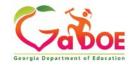

## Logging Into MyGaDOE Portal

To log into the Portal use your browser to navigate to the following website: <u>https://Portal.doe.k12.ga.us</u>

|                                                                                |                                  | MyGaDOE                                                                                       |
|--------------------------------------------------------------------------------|----------------------------------|-----------------------------------------------------------------------------------------------|
|                                                                                | Please Log In                    | Helpful links <ul> <li>MyGaDOE Online Guide</li> </ul>                                        |
| ( - Kor                                                                        | Username:                        | <ul> <li>GaDOE Public Website</li> <li>Information Systems</li> <li>AYP &amp; NCLB</li> </ul> |
| Georgia Department of Education                                                | I forgot my passphrase! Login    | Georgia Standards     Data Collections                                                        |
| Richard Woods, Georgia's School Superintendent<br>"Educating Georgia's Future" | <u>Or sign up for an account</u> | <ul> <li>Financial Reports</li> <li>Report Card</li> </ul>                                    |

This website requires Cookies be enabled in your browser.

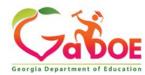

#### **Accessing Portal iMail**

Once logged into Portal, you will be at your Portal Home Page, click on the link in the blue bar at the top of the Portal window, "You have (#) new messages."

| Site Navigation                 |   |                          |               | r must clic   |                     |                 |                            |
|---------------------------------|---|--------------------------|---------------|---------------|---------------------|-----------------|----------------------------|
| Home                            |   | 🔁 Surveys                |               | 🔁 options   🗖 | 🛛 🖕 My Favori       | tes             | 🕞 options   🖃              |
| Logout                          |   | New (0) Saved (0) 5      | Submitted (0) | Approved (0)  | Conline Web         | Resources       |                            |
| Polk County                     |   | No new surveys available |               |               |                     |                 | More                       |
| COPS Financial                  | ▶ |                          |               |               |                     |                 | 2 <u>10re</u>              |
| Data Collection                 | ► |                          |               | ◆ <u>More</u> |                     |                 |                            |
| View Documents                  |   |                          |               | )             |                     |                 |                            |
| Facility and School<br>Registry | ► |                          |               |               |                     |                 |                            |
| Message Center                  | ► |                          |               |               |                     |                 |                            |
| COPS Planning                   | ► |                          |               |               |                     |                 |                            |
| Chris Rivera                    |   |                          |               |               |                     |                 |                            |
| Add to Favorites                |   |                          |               |               |                     |                 |                            |
| Help - Dticket                  |   |                          |               |               |                     |                 |                            |
| lide Navigation <b>(</b>        |   |                          |               |               |                     |                 |                            |
|                                 |   |                          |               |               |                     |                 |                            |
| Privacy Policy   T              |   | Use   Site Requirements  | Feedback      |               | Commindation in the | @ 2005 2000 Coo | gia Department of Educatio |

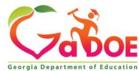

Any Messages you have received will be located in your Inbox. Portal iMail functions just like a basic e-mail application.

To Compose a new message just click on the Compose button and a new message will open.

| C.X.                                    | Search Districts  | 0-9      | РАВС        | DEFG            | ніјк           | LMNO                 | PQRS           | welcome to MyGaDOE                    |
|-----------------------------------------|-------------------|----------|-------------|-----------------|----------------|----------------------|----------------|---------------------------------------|
| Georgia Department of Education         | You have (10) nev | v messaq | <u>es.</u>  |                 |                |                      |                | Help - Dticket   Online Documentation |
| Site Navigation Home Logout             | Secure X ch       | ange     | Notificatio | n               |                |                      |                | Help                                  |
| Information Technology                  | Compose           |          | Cet Emails  | 혭 Move to Inbox | Mark as Unread | 🛍 Move to Trash      | Move to Folder | Search Mail                           |
| Documents                               | Inbox             | 0        | Q           |                 |                |                      |                | 1-20 of 6 < 1 > 20 ¥                  |
| Chris Rivera                            | Sent              | 0        | 🗌 ! Flag    | From            | Subject        |                      |                | Sent Date 🕶                           |
| Account Information<br>Add to Favorites |                   | _        | □ ★         | Support Portal  | Application    | Request Notification | on             | 12 Jul 17 04:55 PM                    |
| Help - Dticket                          | 🖸 Drafts          | 0        | □ ★         | Support Portal  | Application    | Request Notification | on             | 12 Jul 17 03:57 PM                    |
| lide Navigation 🐗                       | 🛍 Trash           | 4        | <b></b>     | Support Portal  | Portal Acces   | ss Request Notifica  | tion           | 12 Jul 17 03:57 PM                    |
|                                         | e nasn            | -        | *           | Support Portal  | Application    | Request Notificatio  | n              | 12 Jul 17 02:20 PM                    |
|                                         | Notifications     | 6        | <b></b>     | Support Portal  | Application    | Request Notificatio  | n              | 12 Jul 17 02:20 PM                    |
|                                         | Archive           | 1        | <b></b>     | Support Portal  | Application    | Request Notification | on             | 12 Jul 17 02:13 PM                    |
|                                         | Archive           |          |             |                 |                |                      |                |                                       |
|                                         | Folders           | ¢        |             |                 |                |                      |                |                                       |
|                                         |                   |          |             |                 |                |                      |                |                                       |
|                                         |                   |          |             |                 |                |                      |                |                                       |

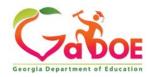

| Secure X change | Compose                                                                                                    |
|-----------------|----------------------------------------------------------------------------------------------------|
| Compose         | C Save as Draft ⊠ Send Cancel ! Mark as Important □                                                                     |
| 🕰 Inbox 🚺       | То                                                                                                    |
| 🖂 Sent 🚺        | сс                                                                                                    |
| 🖸 Drafts 🛛 🔍    | BCC                                                                                                    |
| 🛱 Trash 🚺       | Subject                                                                                                    |
| Notifications 7 | 𝗞 Files                                                                                                    |
| Archive 1       | Message H1 H2 H3 P B I <u>U</u> = <b>±</b> =                                                                            |
| Folders 🎄       |                                                                                                    |
|                 |                                                                                                    |
|                 |                                                                                                    |
|                 |                                                                                                    |
|                 |                                                                                                    |
|                 |                                                                                                    |
|                 |                                                                                                    |
|                 |                                                                                                    |
|                 |                                                                                                    |
|                 | Image: Construction   Image: Construction     Image: Construction   Construction     Image: Construction   Construction |

Fill out the appropriate Subject and Message blocks just as you would a normal e-mail message.

•

- To add a file attachment to your message click on the "Files" button and browse to the location of your file on your computer and select the file to add. Multiple files may be added by selecting multiple files or repeating the process.
- To add a recipient for your message click on the appropriate box (To, CC, or BCC) and a search box will appear.

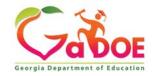

| S  | ea            | rch Peop   | ole       |                   |                    | :                         | × |
|----|---------------|------------|-----------|-------------------|--------------------|---------------------------|---|
| Fi | rst Na        | ame:       | am        |                   | Last Name:         | miller                    |   |
|    | nail<br>Idres | is :       |           |                   | Organization       |                           |   |
|    |               |            |           | Sea               | rch                |                           |   |
|    |               |            |           |                   |                    | Go To Page :              |   |
|    | #             | First Name | Last Name | Email Address     |                    | Organization              | ^ |
|    |               | Amanda     | Miller    | amiller@scintilla | charteracademy.com | Scintilla Charter Academy |   |
|    |               | Amy        | Miller    | amiller@upson.k   | 12.ga.us           | Thomaston-Upson County    |   |
|    |               |            |           |                   |                    |                           | ~ |
|    |               |            |           |                   |                    |                           |   |
|    |               |            |           |                   |                    | Close Selec               | t |

To search for the name and add your recipient(s) just type in the search criteria, once found check the appropriate boxes for those you would like to add. Then click on the Select button. This will add your recipients to your iMail message. To add more recipients repeat this process.

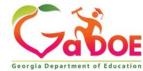

Once you have drafted your message, added recipients, and any attachments, just click on the Send button at the bottom to send the message.

| Secure X change | Compose                                                                                                    |  |
|-----------------|----------------------------------------------------------------------------------------------------|--|
| Compose         | Image: Constraint of the state of the state of the s |  |
| 🗅 Inbox 🛛 🔍     | To Amanda Miller (amiller@scintillacharteracademy.com); X Amy Miller (amiller@upson.k12.ga.us); X                                                                                                    |  |
| 🖂 Sent 🚺        | сс                                                                                                    |  |
| 🗗 Drafts 🛛 🔍    | BCC                                                                                                    |  |
| 💼 Trash 🚺       | Subject Test MSG                                                                                                    |  |
| Notifications 6 | % Files Lync Install.doc ¥ Network Connect Script.txt ¥                                                                                                    |  |
| Archive 1       | Message H1 H2 H3 P B I $\underline{U}$ $\exists \equiv$ $\equiv$                                                                                                    |  |
| Folders 🔅       | Test Message                                                                                                    |  |
|                 |                                                                                                    |  |
|                 |                                                                                                    |  |
|                 |                                                                                                    |  |
|                 |                                                                                                    |  |
|                 |                                                                                                    |  |
|                 |                                                                                                    |  |
|                 |                                                                                                    |  |
|                 |                                                                                                    |  |
|                 |                                                                                                    |  |
|                 |                                                                                                    |  |
|                 |                                                                                                    |  |
|                 | C Save as Draft ⊠ Send Cancel                                                                                                    |  |

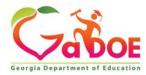

## To open a message that has been sent to you, just Double click on the message.

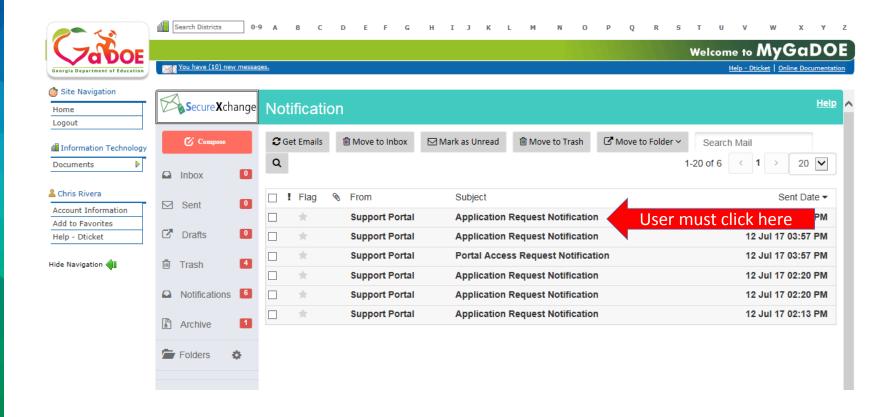

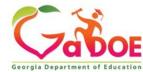

#### The message will then appear for viewing.

| Secure X change | Applica          | tion Request Notification                                                                                                    |
|-----------------|------------------|----------------------------------------------------------------------------------------------------|
| Compose         | + Close          | CReply   CReply All       Forward                                                                                                    |
| Inbox           | Sent By          | Support Portal                                                                                                    |
| Sent 0          | Date and<br>Time | 12 Jul 17 04:55 PM                                                                                                    |
| 🖸 Drafts 🛛 0    | Reply To         | PortalSupport@doe.k12.ga.us                                                                                                    |
| 🖻 Trash 🚺       | То               | Chris Rivera;                                                                                                    |
| Notifications   | сс               |                                                                                                    |
| Archive 1       | Subject          | Application Request Notification                                                                                                    |
| Folders 🎄       |                  | Chris Rivera,<br>This email is to notify you that a request was filled out for an application over which you have request approval authority. The request details are as<br>follows:<br>Requester Name: Jan NeSmith<br>Requester Email Address: jnesmith@jcss.us<br>Requester Organization: Jackson County<br>Requested Role: Special Education Director Add<br>Requested Role: Portal User Add<br>Requested Role: District User Add<br>Application Requested: MessageCenter<br>Application Role Requested: User Add.<br>You may respond to this request by clicking on the following link now:<br>Click here to Respond to Request. |

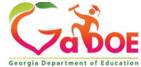

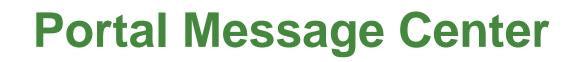

The MyGaDOE Portal Message Center is used to send important information, send reminders, and communicate upcoming events to Portal Users. Only users who have subscribed to the proper message tags will receive these messages.

To access the Portal Message Center, log into the MyGaDOE Portal.

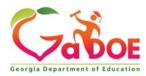

## **Portal Message Center Basics**

- Important Notifications from DOE are Sent Through Message Center.
- Message Information Also Sent to User e-mail Address Listed in Portal.
- Users Can Subscribe or Unsubscribe to Message Tags to Begin or Stop Receiving Messages.
- Past Messages are Stored and Can be Viewed Within Message Center.

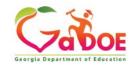

## Logging Into MyGaDOE Portal

To log into the Portal use your browser to navigate to the following website: <u>https://Portal.doe.k12.ga.us</u>

|                                                                                |                                  | MyGaDOE                                                                                       |
|--------------------------------------------------------------------------------|----------------------------------|-----------------------------------------------------------------------------------------------|
|                                                                                | Please Log In                    | Helpful links <ul> <li>MyGaDOE Online Guide</li> </ul>                                        |
| ( - Kor                                                                        | Username:                        | <ul> <li>GaDOE Public Website</li> <li>Information Systems</li> <li>AYP &amp; NCLB</li> </ul> |
| Georgia Department of Education                                                | I forgot my passphrase! Login    | Georgia Standards     Data Collections                                                        |
| Richard Woods, Georgia's School Superintendent<br>"Educating Georgia's Future" | <u>Or sign up for an account</u> | <ul> <li>Financial Reports</li> <li>Report Card</li> </ul>                                    |

This website requires Cookies be enabled in your browser.

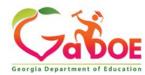

#### **Accessing Message Center**

Once logged into Portal you will be at your Portal Home Page, click on the Message Center Link in the left-hand Navigation Pane.

| Site Navigation                 |   |                   |                    |                |   |                      |               |
|---------------------------------|---|-------------------|--------------------|----------------|---|----------------------|---------------|
| Home                            |   | Surveys           |                    | 🔁 options   🖃  |   | My Favorites         | 🔁 options   🖃 |
| ogout                           |   | New (0) Save      | d (0) Submitted (0 | ) Approved (0) | P | Online Web Resources | _             |
| Polk County                     |   | No new surveys av | vailable           |                | - |                      | ♦ More        |
| COPS Financial                  | ▶ |                   |                    |                |   |                      | v <u>nore</u> |
| Data Collection                 | ► |                   |                    | ♦ More         |   |                      |               |
| /iew Documents                  |   |                   |                    | )              |   |                      |               |
| Facility and School<br>Registry | ⊳ |                   |                    |                |   |                      |               |
| Message Center                  | ▶ | User mus          | t click here       |                |   |                      |               |
| COPS Planning                   | ▶ |                   |                    |                |   |                      |               |
| Chris Rivera                    |   |                   |                    |                |   |                      |               |
| Account Information             |   |                   |                    |                |   |                      |               |
| Add to Favorites                |   |                   |                    |                |   |                      |               |
| Help - Dticket                  |   |                   |                    |                |   |                      |               |

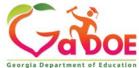

Within Message Center, basic information on the messages which you subscribe to will be shown in the Messages Tab:

- 1. Subject of Message
- 2. Message Tags used to send message
- 3. Date Created
- 4. Author
- 5. Attachments

| earch for             | Search                                                                                                    |                   |
|-----------------------|----------------------------------------------------------------------------------------------------|-------------------|
| Mess                  | sages <u>Categories</u>                                                                                          |                   |
| Page: [1]             |                                                                                                    |                   |
| ipecial E<br>/iew Mes | ducation Record Rejection and Recovery Blackboard/Elluminate Presentation pdf<br>sage                            | Was this helpful? |
| lags:                 | Support, Help, Data Collections, SIS Coordinator, FTE Coordinator, Student Record Coordinator, Special Education | 0 ****            |
| Added:                | Apr 13 2012 1:50PM                                                                                               | 0 ***             |
| Author:               | Patricha Miller                                                                                                  | 0 **              |
| Attached:             | DC and SE Joint Presentation 04062012.pdf                                                                        | 0 *               |
| Rating:               | ★★★★<br>2 ratings                                                                                                | Save Rating       |
|                       | ducation Record Rejection and Recovery Blackboard/Elluminate Session 2                                           | Was this helpful? |
| View Mes              | sage                                                                                                    | Ottakk            |
| Tags:                 | Support, Help, Data Collections, FTE Coordinator, Student Record Coordinator, Special Education Director         | 0 ****            |
| Added:                | Apr 10 2012 10:47AM                                                                                              | 0 ***             |
| Author:               | Patricha Miller                                                                                                  |                   |
| Rating:               | ***                                                                                                    | 0 **              |
|                       | 1 rating                                                                                                    | 0 *               |
|                       |                                                                                                    | Save Rating       |

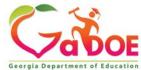

| earch for             | Search                                                                                                    |                   |
|-----------------------|----------------------------------------------------------------------------------------------------|-------------------|
| Mess                  | sages <u>Categories</u>                                                                                                    |                   |
| Page: [1]             |                                                                                                    |                   |
| Special E<br>/iew Mes | ducation Fecord Rejection and Recovery Blackboard/Elluminate Presentation pdf<br>Sage User must click here                   | Was this helpful? |
| Tags:                 | Support, Help, Data Collections, SIS Coordinator, FTE Coordinator, Student Record Coordinator, Special Education<br>Director | 0 ****            |
| Added:                | Apr 13 2012 1:50PM                                                                                                    | 0 ***             |
| Author:               | Patricha Miller                                                                                                    | 0 **              |
| Attached:             | DC and SE Joint Presentation 04062012.pdf                                                                                    | 0 🖈               |
| Rating:               | 会会会会<br>2 ratings                                                                                                    | Save Rating       |
| Special E             | ducation Record Rejection and Recovery Blackboard/Elluminate Session 2                                                       |                   |
| View Mes              | 5008                                                                                                    | Was this helpful? |
|                       |                                                                                                    | O kkkkk           |
| Tags:                 | Support, Help, Data Collections, FTE Coordinator, Student Record Coordinator, Special Education Director                     | 0 ****            |
| Added:<br>Author:     | Apr 10 2012 10:47AM<br>Patricha Miller                                                                                       | 0 ***             |
| Rating:               | Patricha miller                                                                                                    | 0 **              |
| caung)                | 1 rating                                                                                                    | 0 *               |
|                       |                                                                                                    |                   |

To view a message, scroll to or page through to the desired message and click on the View Message link.

Note: Most recent messages will appear at the top by default.

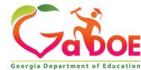

The message will appear in a new browser window for viewing.

Any attachments can be opened by clicking on the attachment link at the bottom of the message.

If you are not receiving appropriate messages via e-mail or cannot view them within Message Center, you need to subscribe to the appropriate Message Tags within Message Center.

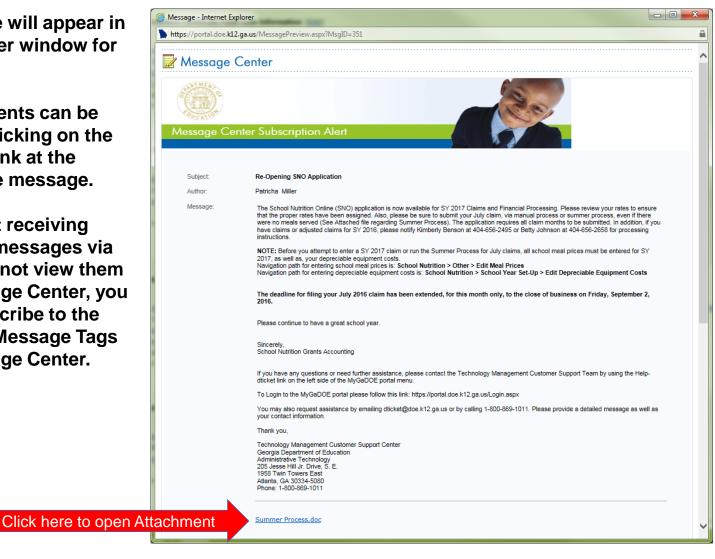

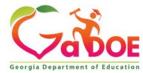

#### **Subscribing to Message Tags**

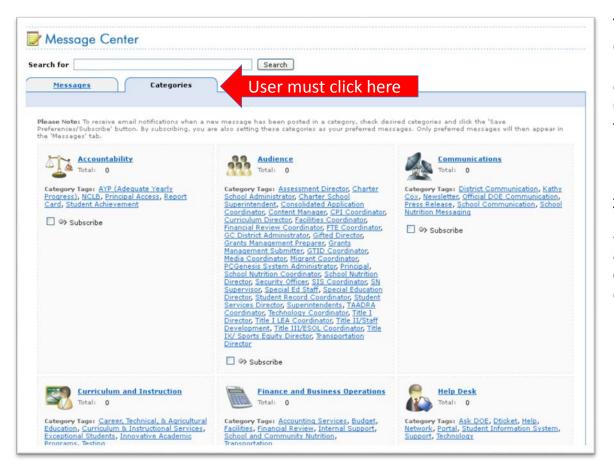

To change your current subscriptions in Message Center, go into message Center and click on the Categories Tab.

A list of Message Tags (categories) will appear. Scroll to the appropriate grouping of categories and click on the "+" sign next to the Subscribe link.

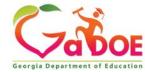

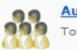

Audience Total: 0

Category Tags: Consolidated Application Coordinator, CPI Coordinator, Curriculum Director, Facilities Coordinator, Financial Review Coordinator, FTE Coordinator, PCGenesis System Administrator, Principal, School Nutrition Coordinator, Security Officer, SIS Coordinator, Student Record Coordinator, Superintendents, Technology Coordinator, Title I Director

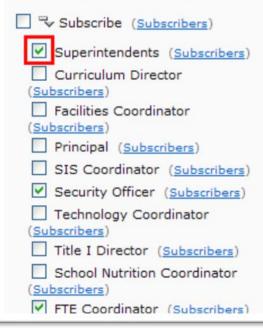

To BEGIN receiving messages sent with the relevant message tags, select the check box next to the appropriate message tag(s).

To STOP receiving messages sent with the relevant message tags, uncheck the box next to the appropriate message tag(s).

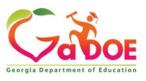

Educating Georgia's Future by graduating students who are ready to learn, ready to live, and ready to lead.

Once you have made all your desired changes, scroll to the bottom of the screen and click on the "Save Preferences/Subscribe" to save your changes.

| Total: 0                                                                                                    | Total: 0                                                                                                    |
|----------------------------------------------------------------------------------------------------|----------------------------------------------------------------------------------------------------|
| Category Tags: Learning Support, Other<br><u>Title Programs</u> , <u>Professional Learning</u> ,<br><u>School Improvement</u> , <u>Teacher Quality</u> ,<br><u>Title I</u> | Category Tags: <u>Application</u><br><u>Development</u> , <u>Data Collections</u> , <u>ETTC</u> ,<br><u>Instructional Technology</u> , <u>Internal</u><br><u>Technology</u> , <u>PCGenesis</u> , <u>Quality</u><br><u>Assurance</u> |
| Subscribe ( <u>Subscribers</u> )                                                                                                    | Subscribe ( <u>Subscribers</u> )                                                                                                    |
| Save Preferences/Subscribe                                                                                                    | User must click here                                                                                                    |

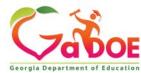

You will be returned to the Messages tab within the Message Center window. You will now have access to view any past messages sent with message tags you are currently subscribed to.

Note the message tags used in the message presented in the screenshot below; Support, Help, Data Collections, SIS Coordinator, FTE Coordinator, Student Records Coordinator, Special Education Director. These are the tags the author of the message chose when drafting and publishing these messages.

| arch for                    | Search                                                                                                    |                   |
|-----------------------------|----------------------------------------------------------------------------------------------------|-------------------|
| Mess                        | sages <u>Categories</u>                                                                                                    |                   |
| Page: [1]                   |                                                                                                    |                   |
| pecial E<br>liew Mes        | ducation Record Rejection and Recovery Blackboard/Elluminate Presentation pdf<br><u>(sage</u>                                | Was this helpful? |
| Tags:                       | Support, Help, Data Collections, SIS Coordinator, FTE Coordinator, Student Record Coordinator, Special Education<br>Director | O think           |
| Added:                      | Apr 13 2012 1:50PM                                                                                                    | 0 ***             |
| uthor:                      | Patricha Miller                                                                                                    | 0 **              |
| ttached:                    | DC and SE Joint Presentation 04062012.pdf                                                                                    | 0 *               |
| Rating:                     | ***                                                                                                    | Save Rating       |
|                             | 2 ratings                                                                                                    |                   |
| a contraction of the second | ducation Record Rejection and Recovery Blackboard/Elluminate Session 2                                                       | Was this helpful? |
| liew Mes                    | sage                                                                                                    | Ottett            |
| Tags:                       | Support, Help, Data Collections, FTE Coordinator, Student Record Coordinator, Special Education Director                     | 0 ****            |
| dded:                       | Apr 10 2012 10:47AM                                                                                                    | 0 ***             |
| Author:                     | Patricha Miller                                                                                                    | 0 **              |
| lating:                     | ***                                                                                                    |                   |
|                             | 1 rating                                                                                                    | 0 🖈               |

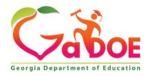

## **Questions?**

#### How to Get Additional Assistance:

You may contact the Technology Management Customer Support Team by using the Help-dticket link on the left side of the MyGaDOE Portal menu.

You may also request assistance by emailing <u>dticket@doe.k12.ga.us</u> or by calling 1-800-869-1011. Please provide a detailed message as well as your contact information.

> Technology Management Customer Support Center Georgia Department of Education

Support Team Staff: Charles Lang, Chris Smith, Randy Jackson, Westly Roberson & Vidrine Jones

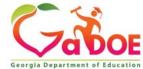

#### www.gadoe.org

(f) (g) (g) (georgiadeptofed)
(p) youtube.com/georgiadeptofed

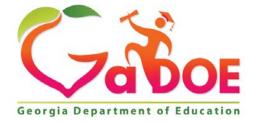

#### EDUCATING GEORGIA'S FUTURE

#### State Charter Schools Commission New School Orientation

#### **Data Collections Overview**

July 15, 2020 Kathy Aspy Data Collections and Reporting Manager

## **Data Collections Overview**

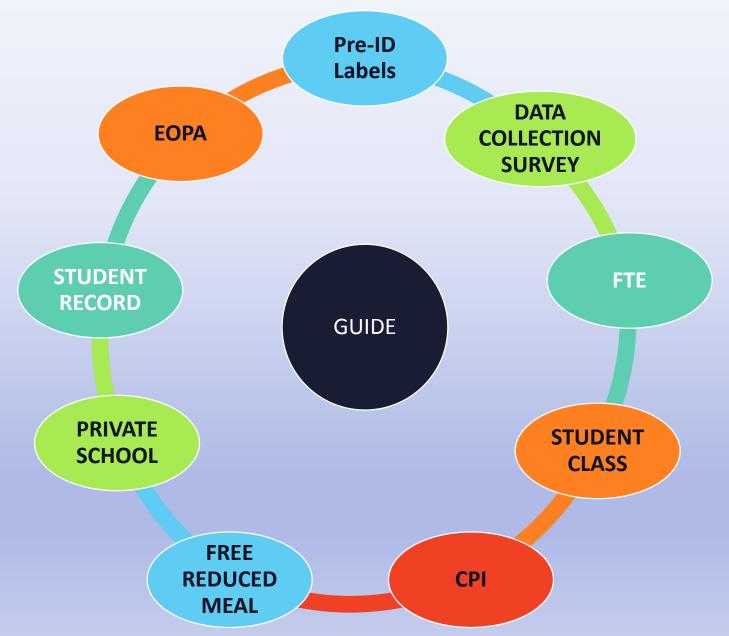

## **State Reporting**

#### Main Points

- SCSC schools participate in all collections, except the Private School data collection. Participation in EOPA is determined by grade levels.
- Several collections occur more than once during the school year (cycles).
- Most of them have a check to verify student identity data using a unique student identifier, GTID.
- Verify student schedules are accurate and complete. *Incomplete or inaccurate schedules can impact funding, accountability, federal reporting, program reviews, etc.*

#### Demo

Walk through
 Data Collections Documentation
 Start at gadoe.org
 Select Data & Reporting

Select Data Collection Documentation

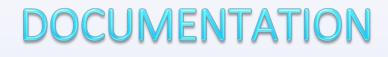

#### Start at gadoe.org Select Data & Reporting Select Data Collection Documentation ← С gadoe.org/Technology-Services/Data-Collections/Pages/-FY2021-Data-Collections-and-Reporting.aspx $\rightarrow$ 🛛 Ġ google.com - Goog... 🧯 Google 💪 Georgia Departmen... 😰 timesheets 🚷 CRs 🦜 Portal login 🚦 Travis' Team CRs.xlsx 📙 state 🚷 SAO Employee Apps Richard Woo Programs & Initiatives -Data & Reporting-Learning & Curriculum -State Board & Policy -Offices & Divisions -→ Technology Services → Technology Services → Data Collections FY2021 Data Collections and Reporting General Information Data Collection Documentation Data Collection Overview Data Collection Documentation Data Conference Certified/Classified Personnel Information (CPI) GaDOE Guidelines for Extracting Names Where are you going to go End of Pathway Assessment (EOPA) Georgia Student Data Privacy, Free/Reduced Price Meal Eligibility for presentations on the Accessibility, and Transparency Act Full-Time Equivalent (FTE) / FTE Data Survey Records Retention **Data Collections?** GUIDE (Georgia Unique Identifier for Education) Pre-ID Labels School Count by Type Here Private School Student Class Student Record

'New Coordinator' Documentation

### DOCUMENTATION

#### Become familiar with the LAYOUTS (map of data elements)

| ← → C                                                                           | e.k12.ga.us/FTEMai                 | Menu.aspx?oid=4           | 16028     |                                 |                                                     |             |         |        |        |                               |                         |                 |                     |               |
|---------------------------------------------------------------------------------|------------------------------------|---------------------------|-----------|---------------------------------|-----------------------------------------------------|-------------|---------|--------|--------|-------------------------------|-------------------------|-----------------|---------------------|---------------|
| Apps G google.com - Goo                                                         | og <b>G</b> Google 🕯               | 🕞 Georgia Departme        | en 🖭 tir  | mesheets                        | CRs CRs                                             | Portal      | login 🚪 | Travis | Team C | Rs.xlsx                       | , st                    | ite 🕻           | 🗿 SAO E             | mployee Self  |
| <b>*</b> *                                                                      | Search Distri                      | cts 0-9                   | А В       | с                               | D                                                   | E F         | G       | н      | I      | J                             | к                       | L               | м                   | N             |
| Georgia Department of Education                                                 | You have (1                        | <u>529) new messages</u>  | <u>s.</u> |                                 |                                                     |             |         |        |        |                               |                         |                 |                     |               |
| Site Navigation                                                                 | Transmission                       | on <i>07/13/2020 02</i> . | :42:34 pm | click                           | <u>t here to p</u>                                  | <u>rint</u> |         |        |        |                               |                         |                 |                     |               |
|                                                                                 |                                    |                           |           |                                 |                                                     |             |         |        |        |                               |                         |                 |                     |               |
| Logout                                                                          |                                    | ment of Education         |           |                                 |                                                     |             |         |        |        |                               |                         | FT              | E Transn            | nission Perio |
| _                                                                               | Georgia Departi<br>Full Time Equiv |                           |           |                                 |                                                     |             |         |        |        |                               |                         | FT              | E Transn            | nission Perio |
| Information Technology                                                          |                                    |                           |           |                                 |                                                     |             |         |        |        | Tr                            | ansm                    |                 | E Transn<br>n Perio |               |
| Information Technology<br>Data Collection                                       |                                    |                           |           | Tra                             | unsmissior                                          | Cycles      |         |        | Cur    | Tr<br>rent Do                 |                         | ssior           | n Perio             |               |
| Information Technology                                                          |                                    |                           |           | FT                              | E2020-3                                             | Cycles      |         |        | •      | rent Do<br>FTE File           | cumer<br>Layou          | ssior<br>tatior | n Perio             |               |
| Information Technology Data Collection FTE CCRPI                                |                                    |                           |           | ETI<br>ETI                      | E2020-3<br>E2020-1                                  | Cycles      |         |        | :      | rent Do<br>FTE File<br>FTE Up | cumer<br>Layou<br>dates | ssior<br>tatior | n Perio             | d             |
| Information Technology Data Collection FTE CCRPI                                |                                    |                           |           | ETI<br>ETI                      | E2020-3<br>E2020-1<br>E2019-3                       | Cycles      |         |        | :      | rent Do<br>FTE File<br>FTE Up | cumer<br>Layou<br>dates | ssior<br>tatior | n Perio             | d             |
| Information Technology Data Collection FTE CCRPI                                |                                    |                           |           | ETI<br>FTI<br>FTI               | E2020-3<br>E2020-1<br>E2019-3<br>E2019-1            | Cycles      |         |        | :      | rent Do<br>FTE File<br>FTE Up | cumer<br>Layou<br>dates | ssior<br>tatior | n Perio             | d             |
| Information Technology Data Collection FTE CCRPI Kathy Aspy                     |                                    |                           |           | ETI<br>ETI<br>ETI<br>ETI        | E2020-3<br>E2020-1<br>E2019-3                       | Cycles      |         |        | :      | rent Do<br>FTE File<br>FTE Up | cumer<br>Layou<br>dates | ssior<br>tatior | n Perio             | d             |
| Information Technology Data Collection FTE CCRPI Kathy Aspy Account Information |                                    |                           |           | ETU<br>FTU<br>FTU<br>ETU<br>FTU | E2020-3<br>E2020-1<br>E2019-3<br>E2019-1<br>E2018-3 | Cycles      |         |        | :      | rent Do<br>FTE File<br>FTE Up | cumer<br>Layou<br>dates | ssior<br>tatior | n Perio             | d             |

- > What is to be reported
- > How the data is laid out in the file/extract

**Learn additional information using the** 

**DATA ELEMENT DETAIL (data dictionary)** 

**Print out the Transmission Dates and post it as a reminder of your deadlines** 

 Other documents, pertinent to the application, are also posted on this web page

#### GUIDE

WHAT GUIDE is the GADOE application that contains all student identity information. During every student data collection, the records sent by a district are validated against the GUIDE application to make sure the data being collected for the student is correct.

WHY GUIDE is used to generate the unique 10-digit ID that is used to identify a student for all of the years a student is in public education in Georgia. This 10-digit GTID (GA Testing ID) is only used in PK-12 education. The GTID is the key to the state longitudinal data system (SLDS). The State Board of Education (SBOE) has passed a rule that says the Department of Education (DOE) shall provide an electronic data system for the creation, tracking, and maintenance of the GTID. GUIDE fulfills the requirements of State Board Rule 160-5-1-.07 STUDENT AND STAFF DATA COLLECTIONS.

WHEN

GUIDE is available 24/7 with the exception of the first two weeks of July.

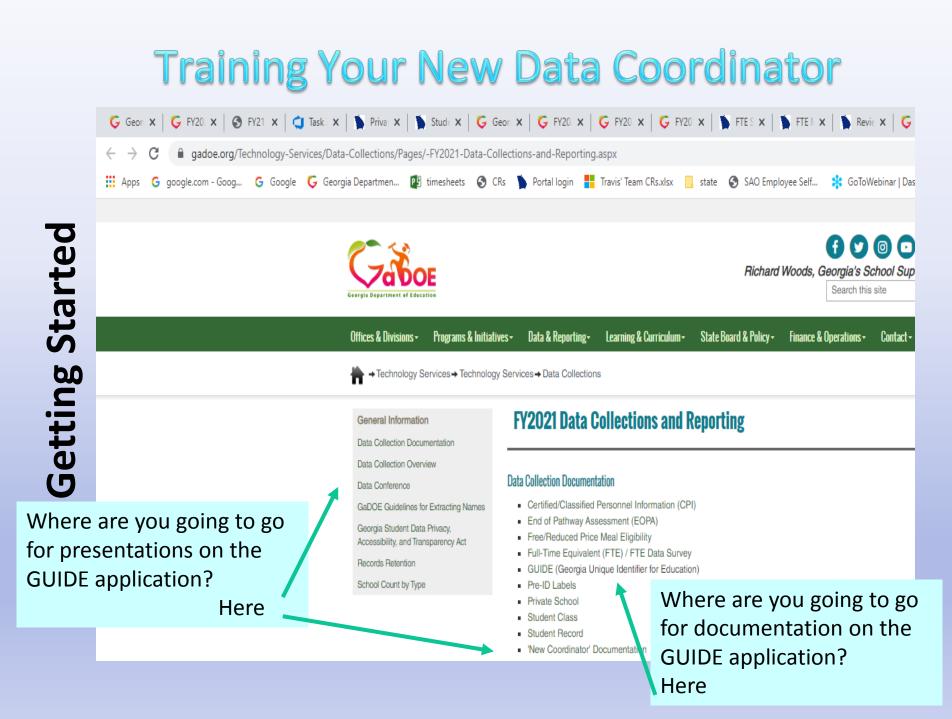

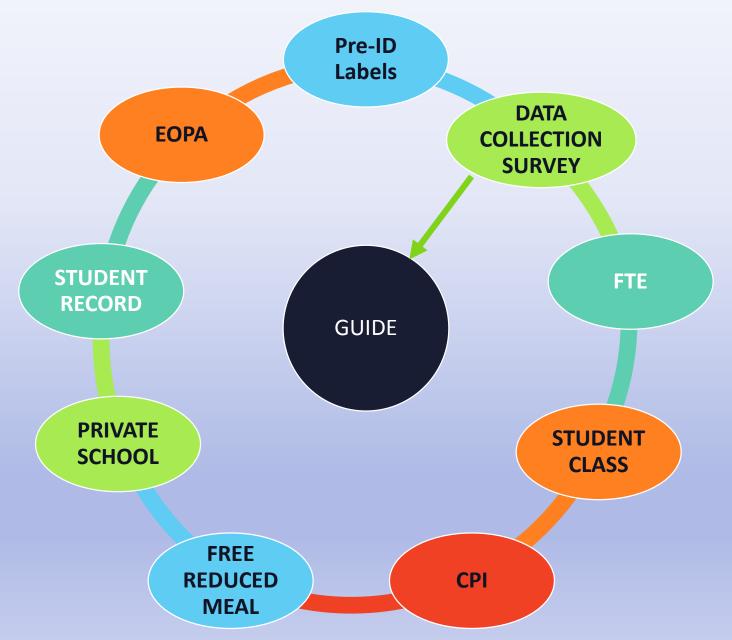

### **DATA COLLECTION SURVEY**

### WHAT

The Data Collection Survey collects general data used to support other data collections. The Data Collection Survey is completed annually preceding FTE Cycle 1.

### WHY

The Data Collection Survey must be completed by the district prior to beginning FTE Cycle 1 of the current school year. Failure to complete the Data Collection Survey will prevent the district from starting FTE Cycle 1.

### WHEN

The survey application is available from now to the end August - prior to FTE Cycle 1 and appears on the Portal main menu.

THE DISTRICT'S FTE COORDINATOR MUST SIGN OFF ON THE FTE DATA SURVEY IN ORDER TO BEGIN SUBMITTING DATA FOR FTE CYCLE 1

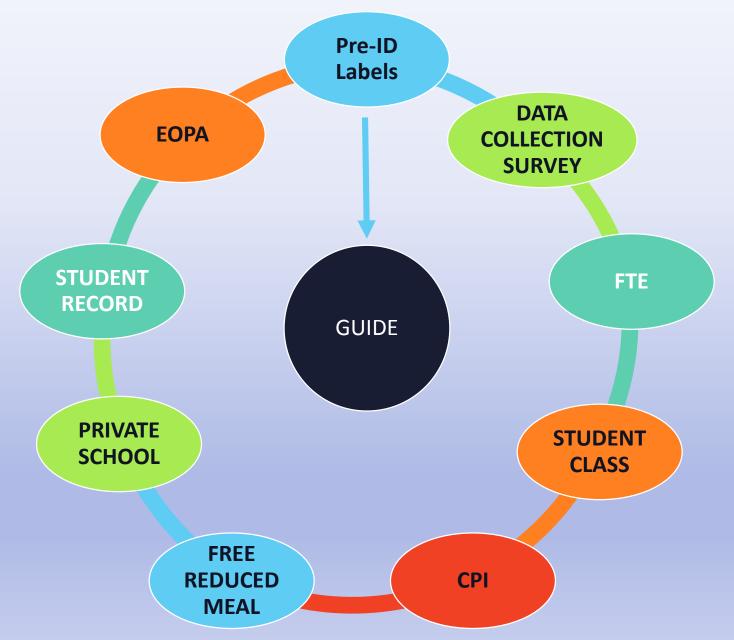

### **PRE-ID LABELS**

### WHAT

The Pre-ID data collection is designed to help school systems report accurate demographic and program data on selected state-mandated assessments. Data collected through the Pre-ID data collection is used to match the student records (like Student Class, FTE, and Student Record) to the test taken by the same student.

### WHY

- 1. To increase the percentage of test records automatically matched to Student Record data
- 2. To reduce manual matching to Student Record data
- 3. To reduce demographic errors from bubble sheets (almost all are now online)

### WHEN

**Cycle 1** – **Mid August (GKIDS data is now uploaded directly to the vendor.)** You should get instructions from the GaDOE Assessment Department on how to upload this data.

Cycle 2 – September (EOC tests)

Cycle 3 – January (EOC and Milestones tests)

#### Requires sign off by Coordinator even if no data is submitted

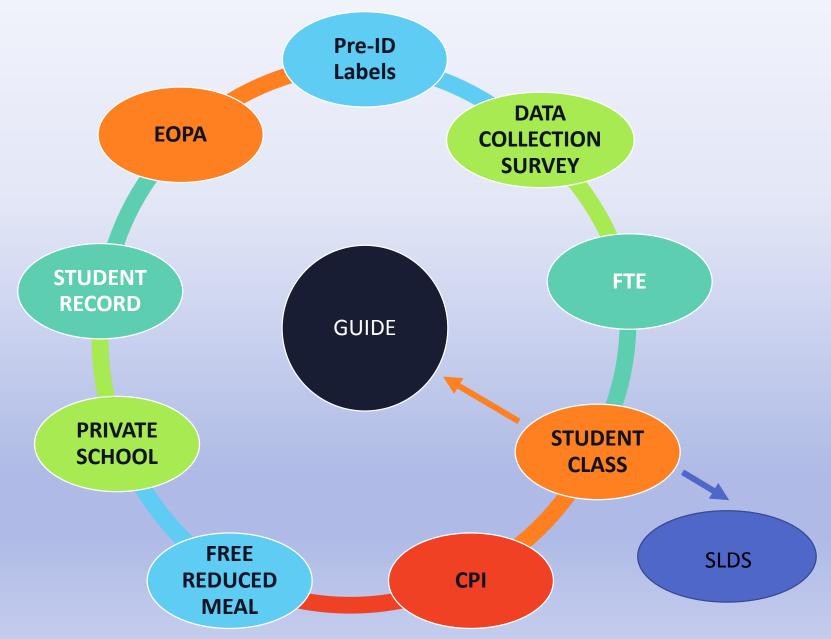

### **STUDENT CLASS**

### WHAT

Student Class is a data collection of student schedules. Student Class (data) is used for Student Course Profile/SLDS and for completed course information. The Student Class collection links students and teachers to a class.

### WHY

- Student Class data is used for the Student Course Profile portion of SLDS.
- At the end of the school year, course information is used by all program areas.

#### WHEN

The Student Class collection runs concurrently with both FTE collections in: October March/April June

#### **REQUIRE SUPERINTENDENT SIGN OFF**

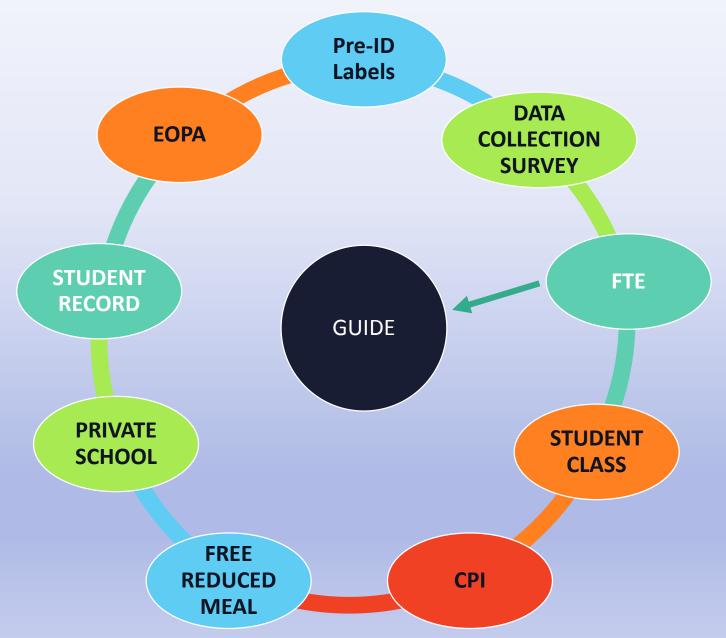

### **FULL TIME EQUIVALENT (FTE)**

WHAT

Data collected for state funding that is based on student enrollment and education services provided by local school systems to students. FTE is a "snapshot" of services regularly scheduled to be provided on a specific date.

### WHY

The Quality Basic Education (QBE) Act *requires* local school systems to report student enrollment in terms of Full-Time Equivalent (FTE) students. State funding for the operation of instructional programs are generated from FTE data reported by local school systems.

### WHEN

- O.C.G.A. 20-2-160: The initial enrollment count shall be made after October 1 but prior to November 17 and the final enrollment count after March 1 but prior to May 1. The report shall indicate the student's specific assigned program for each one-sixth segment of the school day on the designated reporting date. Collections:
- **Cycle 1** First Tuesday in October *(Active and Withdrawn* Students)
- Cycle 3 First Thursday in March (Active Students only) REQUIRES SUPERINTENDENT SIGN OFF

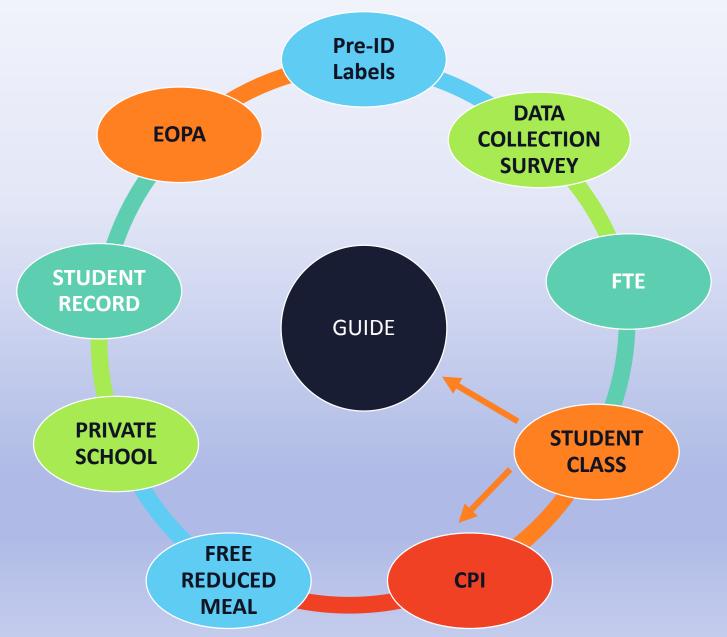

### CERTIFIED/CLASSIFIED PERSONNEL INFORMATION (CPI)

### WHAT

CPI is a collection for the reporting of certified and classified personnel based on their role within the district. Includes everyone employed by the school system - except board members and shortterm substitutes.

### WHY

- Provide state funding for certified staff (Training and Experience T&E)
- Data used by Georgia Professional Standards Commission (PSC) and DOE's TKES/LKES (Teacher and Leader Keys Effectiveness System) department for 'Professionally Qualified' determination required by ESSA (Every Student Succeeds Act)

### WHEN

### **Collection Cycles**:

- **Cycle 1 October**
- Cycle 2 March
- Cycle 3 July (personnel leave report)

**REQUIRES SUPERINTENDENT SIGN OFF** 

### FREE and REDUCED MEAL ELIGIBILITY

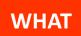

The Free and Reduced Meal data collection is an annual reporting process that collects information on the percentage of students eligible for free and/or reduced meals at a school. (*No student level data is submitted*)

WHY

WHEN

The data is used for many reporting purposes, including (but not limited to): The National Direct Teacher Loan Cancellation Program; the Telecommunications Act Discount Rate; Competitive Grant Awards.

### November

All districts must sign off. If you don't have a meal program, you can sign off on all zeros.

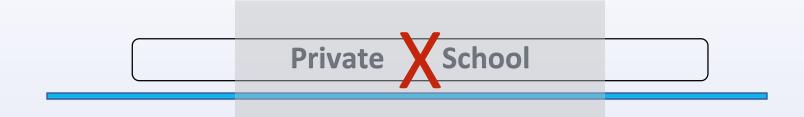

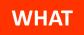

The number of students that live within your geographic area that are not attending public school, they are attending a private school.

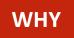

Only for school districts with an assigned population by geographic area.

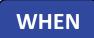

NO sign off for charter school districts.

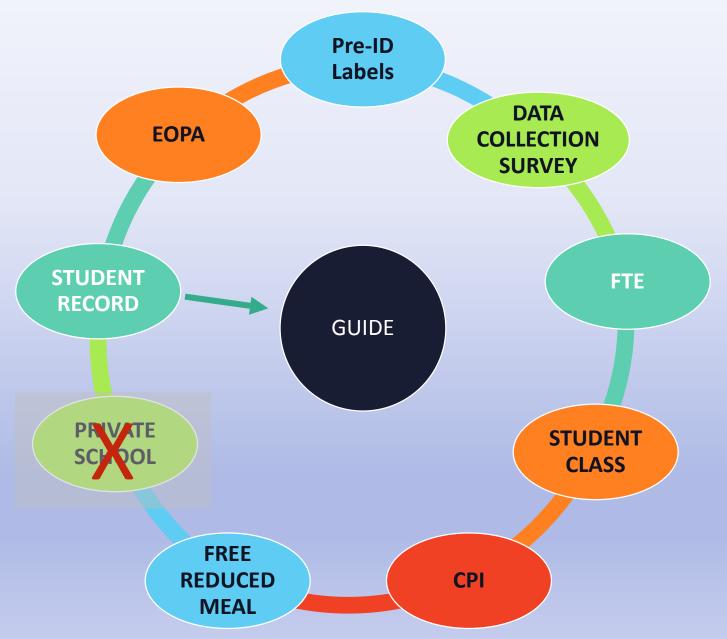

### **STUDENT RECORD (SR)**

### WHAT

Student Record provides a year-end, cumulative record of student program participation and various activities for the fiscal year.

### WHY

Data reported in Student Record is used for SLDS, is included in the CCRPI determination process, and appears on the state report card. Student Record data is also sent to the U.S. DOE for federal reporting, is used for program audits and monitoring; is subject to open records requests; and is part of cumulative data for public consumption.

### WHEN

- **Collection Cycle:**
- **Cleansing begins: February** 
  - **Ends: December**
- Data Collection begins: February
  - Ends: June

#### **REQUIRES SUPERINTENDENT SIGN OFF**

### **END OF PATHWAY ASSESSMENT (EOPA)**

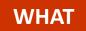

End of Pathway Assessment collects assessment data for pathway completers related to technical skill attainment based on industry validated standards.

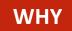

The EOPA assessment measurement process is required as outlined in Perkins IV legislation - specifically, Core Indicator 2S1.

WHEN

□ June (after Student Class sign off)

**REQUIRES SUPERINTENDENT SIGN OFF** - even if no data is submitted

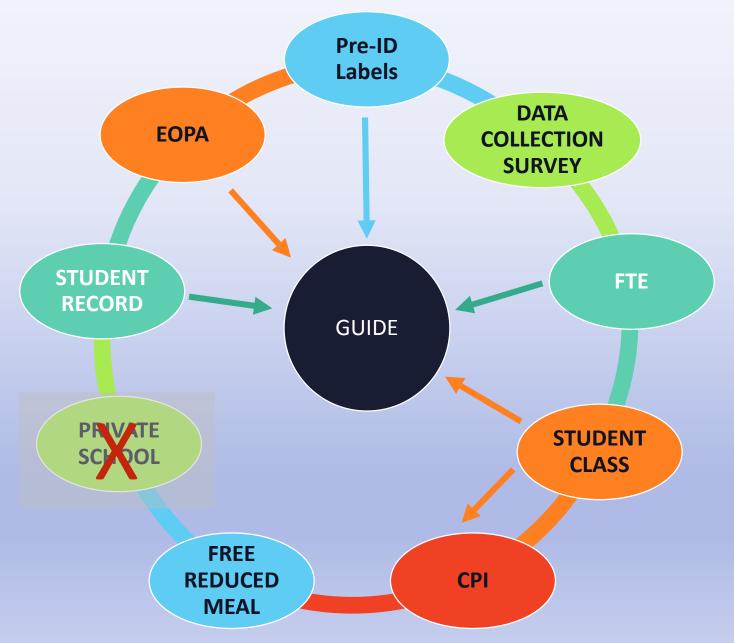

# Beginning of School Timeline

Student registers with your school. Get the student a GTID from GUIDE. Enter student in your SIS. Schedule student in your SIS. Start sending Student Class records to cleanse student schedule data. Start sending Student Record records to cleanse student data.

Sample Data Collections checklists are posted on Data Collections webpage

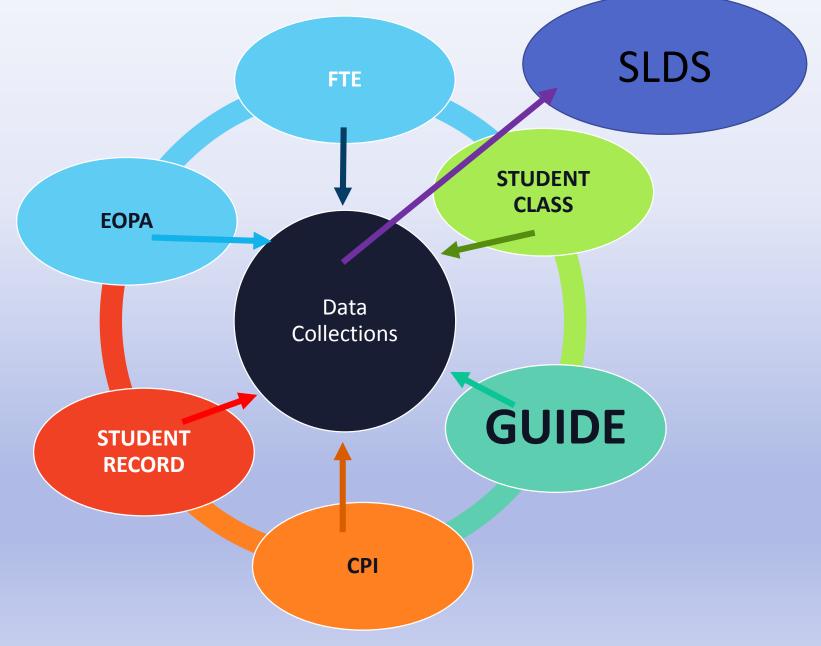

# **Data Collections Team**

|                  | Chief Privacy Officer, Director of Tec<br>Management                                |              |                                   |
|------------------|-------------------------------------------------------------------------------------|--------------|-----------------------------------|
| Levette Williams |                                                                                     |              | lewillia@doe.k12.ga.us            |
|                  | (Data Collections & Reporting, Customer Support,<br>Database Administration)        |              |                                   |
| Kathy Aspy       | Data Collections Manager<br>(Data Collections & Reporting)                          | 404-556-7480 | kaspy@doe.k12.ga.us               |
| Patty Miller     | GTID Administrator<br>(GUIDE, Private School Collection)                            | 404-290-8530 | pmiller@doe.k12.ga.us             |
| Carl Garber      | Data Collections Specialist<br>(Student Record)                                     | 404-304-5200 | cgarber@doe.k12.ga.us             |
| Sharon Armour    | Data Collections Specialist<br>(Student Class, Course Table<br>Maintenance, Pre-ID) | 678-590-9861 | sarmour@doe.k12.ga.us             |
| Katie Green      | Data Collections Specialist<br>(CPI, Free and Reduced Meal)                         | 404-295-8841 | kagreen@doe.k12.ga.us             |
| Irish Saxton     | Data Collections Specialist<br>(FTE, End Of Pathway Assessment)                     | 404-304-3346 | irish.saxton@doe.k12.ga.us        |
| Stephanie Smith  | Data Collections Specialist<br>(Free & Reduced Meal, New<br>Coordinator Liaison)    | //0-301-1503 | stephanie.smith@doe.k12.ga.<br>us |

X-H

Georgia Unique Identifier for Education (GUIDE)

> Patricha Miller GUIDE Administrator

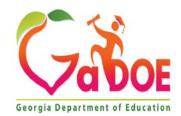

# AGENDA

- What is a GTID?
- What is GUIDE?
- Where can I find Documentation?
- \* What are the identity elements used to get a GTID?
- \* How do I get a GTID for a student?
- What is a claim?
- When can I claim students for FY2021?

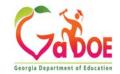

# The GTID is ...

- GTID is the Georgia Testing Identifier.
- 10-digit randomly assigned number
- Does not change throughout the student's PK-12 education.
- Must be used during all collections when reporting student information to make sure the student identity data matches.
- Must be used for all reports and files on the student submitted to the GaDOE.
- Must be used on all printed and electronic transcripts and report cards.

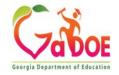

# Importance of the GTID

The GTID is used in all collections when reporting student information to the Georgia Department of Education (GaDOE).

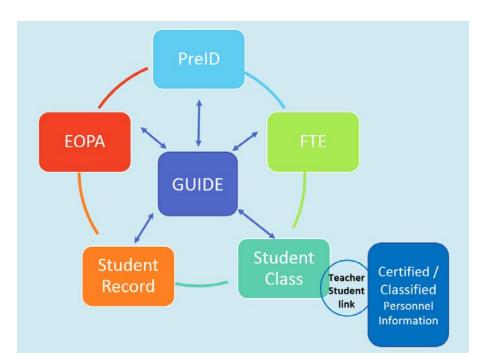

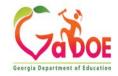

# GUIDE

### **WHAT**

GUIDE is an electronic data system for the creation, tracking and maintenance of the GTID.

#### WHY

The State Board of Education (SBOE) has passed a rule that says the Department of Education (DOE) shall provide an electronic data system for the creation, tracking and maintenance of the GTID. GUIDE fulfills the requirements of the State Board Rule 160-5-1-.07 STUDENT AND STAFF DATA COLLECTIONS.

### WHEN

Each student enrolling or enrolled in a publicly funded PK-12 Georgia school or program shall be assigned a Georgia Testing Identifier (GTID). The GTID assigned to a student is the student's unique identifier that shall not change. Students can only be assigned one GTID.

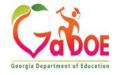

# **Finding GUIDE Documentation**

# Go To Gadoe.org ->Data & Reporting->Data Collection Documentation.

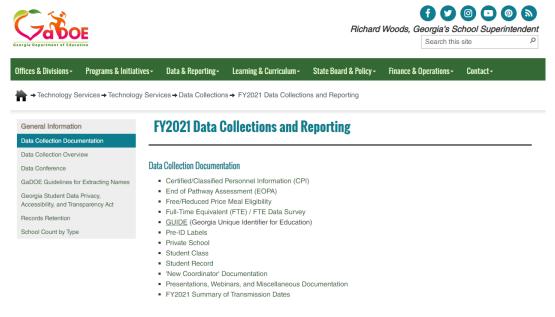

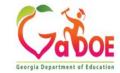

# Finding GUIDE Documentation, Continued...

➡ → Technology Services → Technology Services → Data Collections → FY2021 GUIDE Resources

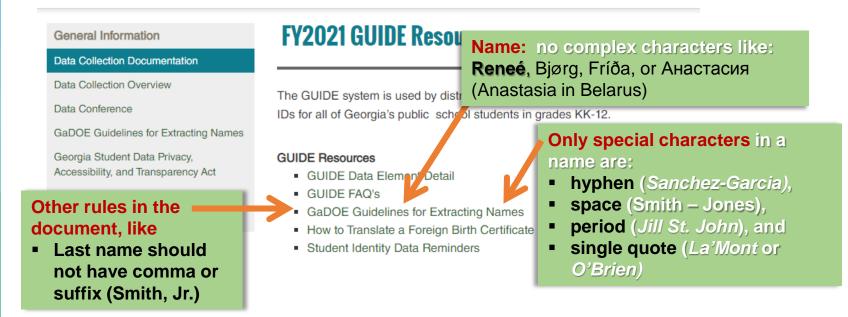

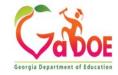

# **GUIDE Data Elements**

Identity elements make a student unique and should not change. This data must come from legal documents (birth certificate and SSN card). GUIDE Identity Elements

| GUIDE Identity Elements |
|-------------------------|
| First Name              |
| Middle Name             |
| Last Name               |
| Gender                  |
| SSN                     |
| Birth Month             |
| Birth Day               |
| Birth Year              |

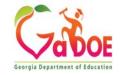

# **GUIDE Data Elements/legal documents**

- Check with your Student Information System (SIS) to see if you can scan a copy of these important documents and store them as attachments to the student's record.
- Reference rules:
  - SBOE Rule <u>160-5-1-.28</u>
  - SBOE Rule <u>160-5-1-.07</u>
  - O.C.G.A. § <u>20-2-150</u>
- https://www.gadoe.org/External-Affairs-and-Policy/State-Board-of-Education/SBOE%20Rules/160-5-1-.28.pdf
- https://www.gadoe.org/External-Affairs-and-Policy/State-Board-of-Education/SBOE%20Rules/160-5-1-.07.pdf

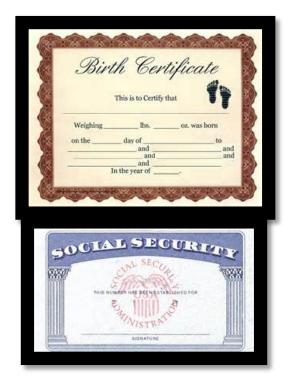

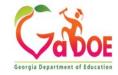

# **Identity Elements/Why use the SSN?**

# We have 4,019 pairs of students with the same first & last names, gender, and birth date.

We do collect SSN and use it as a student identity matching element. Parents have a right to refuse to provide the SSN in which case they must sign a waiver (district designed.) Then you assign a pseudo-SSN to the student.

> Note: To be identified for a HOPE Scholarship, the student must be identified by the actual SSN.

| GUIDE Identity Elements |
|-------------------------|
| First Name              |
| Middle Name             |
| Last Name               |
| Gender                  |
| SSN                     |
| Birth Month             |
| Birth Day               |
| Birth Year              |

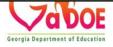

# Identity Elements, SSN, pseudo-SSN (Continued)

- A pseudo-SSN is a state-assigned number starting with 999- that takes the place of a true SSN. It stays with the student from Preschool to grade 12.
  - We issue GTIDs to babies as young as 2 months.
  - Every district gets a block of 999 numbers. Request more in the GUIDE application.

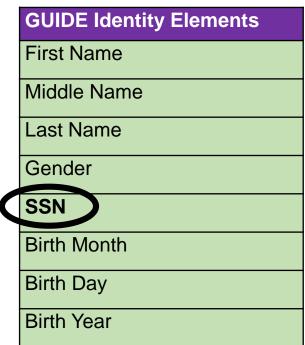

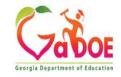

# Identity Elements, SSN, pseudo-SSN (Continued)

- Because the 999 number is used as an SSN, it must be unique.
- Never re-assign a 999 number to a different student.
- Do not run past your assigned block of 999 numbers, request more.
- Migrant IDs, ITIN numbers, etc. are not valid pseudo-SSNs. (ITIN = Individual Tax Identification Number; issued by IRS as a pseudo-SSN; usually start 991-xxxxxx.)

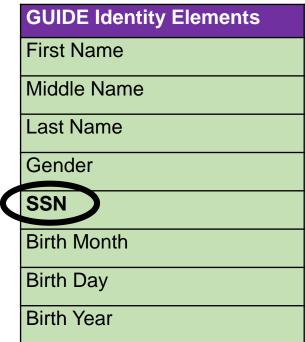

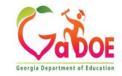

#### **Identity Elements, SSN, Waiver?** (Continued) Revision 5 Georgia Department of Education

A Sample of a Social Security Number Waiver Form can be found on the

Georgia Department of Education

Guidance for State Board of Education Rule

160-5-1-.28 Student Enrollment and Withdrawal, Appendix J.

(https://www.gadoe.org/External-Affairs-and-

Policy/Policy/Documents/Guidance%20for%20Student%20Enrollment%20and%20Withdra wal%20Rule.pdf)

#### Guidance for State Board of Education Rule 160-5-1-.28 STUDENT ENROLLMENT AND WITHDRAWAL

#### Appendix J: Sample Social Security Number Waiver Form

This sample form was developed with the gracious assistance of Buddy Welch, Jr. and Santana T. Flanigan of Smith, Welch, Webb & White.

#### Social Security Number Waiver Form

Georgia law (O.C.G.A. § 20-2-150) requires public school authorities to request from parents and guardians the Social Security number for students being enrolled in school. The Social Security number is to be incorporated into the official school record for the student. No student will be denied enrollment in a public school for declining to provide his or her Social Security number or for declining to apply for such a number. A parent or guardian who objects to the incorporation of the social security number into the official school record of their student may have the requirement waived by signing a statement objecting to the requirement.

#### Statement of Objection

I do not wish to provide the school with the Social Security number of my child/children. Name of Child/Children Enrolled at this School (Please Print):

| I  |  |  |  |
|----|--|--|--|
| 2  |  |  |  |
| 3  |  |  |  |
| 4  |  |  |  |
| 5. |  |  |  |

(Print) Name of Parent/Legal Guardian

Signature of Parent/Legal Guardian

Date

Name of School

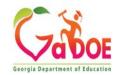

140

# **Getting Familiar – GUIDE** Messages

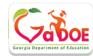

#### Main Menu

Search / Update / Claim Add Single Student File Upload Discrepancy Resolution Near Match Resolution Request Additional Pseudo Numbers <u>Home</u> LOG OUT

#### Reports

Error Report Download IDs Claimed OUT Report Claimed IN Report Transmission Verification Sp. Ed. History Report EL History Report

**Current Documentation** GUIDE FILE LAYOUT GUIDE DATA ELEMENT DETAIL GUIDE Coordinators List GUIDE FAQs NEW

Georgia Uniq ation (GUIDE) You have New Message(s)

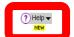

Current Login: Patricha Miller(patricha.miller@doe.k12.ga.us)

Appling County

#### Guide Home

The purpose of the Georgia Unique IDentifier for Education (GUIDE) is to be able to assign each student in the state of Georgia a unique student ID that will stay with the student. There are two ways to obtain an ID:

1. Add Single Student

This method allows the District to submit a single student's information and to obtain an unique ID for the submitted student. This function is not available to users with "Read-Only" access to GUIDE. 2. File Upload (Claims)

This method allows the sending District the option of sending a large batch of student information in order to assign each student a unique ID. Remember here that District should send the file for students who have a change in key elements and not all of the students.

For support or suggestions, please contact the Helpdesk at: <u>dticket@doe.k12.ga.us</u>

Georgia Department of Education Richard Woods, State Superintendent of Schools June 03, 2019 04:02 p.m.

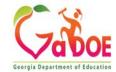

141

# How do I get a GTID for a student?

# **3 Ways to Get a GTID**

- Search for the student in GUIDE and 'claim' him/her. (Students that have been in a GA school at some point.)
- Add a new student one at a time. (Students that have never, ever been in a GA public school.)
- 3) Extract a file from your SIS and upload it to GUIDE.

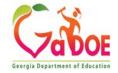

# What is a Claim?

A claim occurs when a user updates the school assignment for a student. The school assignment is called the *Last District To Update* and is displayed at the bottom of the *View Student Detail* page.

| Data Element                  | Existing GUIDE Record                                     | Update Record                                     |  |
|-------------------------------|-----------------------------------------------------------|---------------------------------------------------|--|
| GTID                          | 3543453294                                                | 3543453294                                        |  |
| Last Name                     | Miller                                                    | Miller ×                                          |  |
| First Name                    | Wdsa                                                      | Wdsa                                              |  |
| Middle Name                   | Yvgy                                                      | Yvgy                                              |  |
| Middle Name Verified?         | Middle Name Not Verified                                  | 0-Middle Name Not Verified                        |  |
| Suffix                        |                                                           |                                                   |  |
| SSN/Student ID                | 999758872                                                 | 999758872                                         |  |
| Gender                        | Female                                                    | Female                                            |  |
| DOB (MM/DD/YYYY)              | 08/21/2012                                                | 08/21/2012 Age : 6 (As of Sept. 1 of School Year) |  |
| Local Student ID              |                                                           |                                                   |  |
| Parent/Guardian               | Use Mothers Name when possible                            | Use Mothers Name when possible                    |  |
| *Ethnic Hispanic              | No                                                        | N - No                                            |  |
| Race American-Indian          | American-Indian                                           | I - American-Indi.                                |  |
| *Race Asian                   | Aslan                                                     | S - Aslan                                         |  |
| Race Black                    | Black                                                     | B - Black                                         |  |
| Race Pacific                  | Pacific                                                   | P - Pacific                                       |  |
| *Race White                   | White                                                     | W - White                                         |  |
| School Entry Date(MM/DD/YYYY) | 06/11/2019                                                | 06/11/2019                                        |  |
| Last Updated                  | 06/05/2019 10:56:42 AM                                    |                                                   |  |
| Last Updated By User          | Miller, Patricha (pmiller@doe.k12.ga.us)                  |                                                   |  |
| Student Status                | Active                                                    |                                                   |  |
| Last District to Update:      | Audit System<br>Updated:06/05/2019 10:20:59 AM            |                                                   |  |
| Last School to Update:        | Audit Elementary School<br>Updated:06/05/2019 10:20:59 AM |                                                   |  |

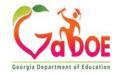

143

# **Importance of a Claim?**

- No history found in SLDS
- New school won't know the student was receiving special services
- Testing and/or qualification to get special service is very time consuming. So failure to positively identify a student can have a huge impact on workload.

| Data Element                  | Existing GUIDE Record                                     | Update Record                                     |  |
|-------------------------------|-----------------------------------------------------------|---------------------------------------------------|--|
| STID                          | 3543453294                                                | 3543453294                                        |  |
| Last Name                     | Miller                                                    | Miller ×                                          |  |
| First Name                    | Wdsa                                                      | Wdsa                                              |  |
| Middle Name                   | Yvgy                                                      | Yvgy                                              |  |
| Middle Name Verified?         | Middle Name Not Verified                                  | 0-Middle Name Not Verified                        |  |
| Suffix                        |                                                           |                                                   |  |
| SSN/Student ID                | 999758872                                                 | 999758872                                         |  |
| Gender                        | Female                                                    | Female                                            |  |
| DOB (MM/DD/YYYY)              | 08/21/2012                                                | 08/21/2012 Age : 6 (As of Sept. 1 of School Year) |  |
| local Student ID              |                                                           |                                                   |  |
| Parent/Guardian               | Use Mothers Name when possible                            | Use Mothers Name when possible                    |  |
| Ethnic Hispanic               | No                                                        | N - No                                            |  |
| Race American-Indian          | American-Indian                                           | I - American-Indi.                                |  |
| Race Asian                    | Aslan                                                     | S - Aslan                                         |  |
| Race Black                    | Black                                                     | B - Black.                                        |  |
| Race Pacific                  | Pacific                                                   | P - Pacific V                                     |  |
| Race White                    | white                                                     | W - White                                         |  |
| School Entry Date(MM/DD/YYYY) | 06/11/2019                                                | 06/11/2019                                        |  |
| ast Updated                   | 06/05/2019 10:56:42 AM                                    |                                                   |  |
| ast Updated By User           | Miller, Patricha (pmiller@doe.k12.ga.us)                  |                                                   |  |
| Student Status                | Active                                                    |                                                   |  |
| last District to Update:      | Audit System<br>Updated:06/05/2019 10:20:59 AM            |                                                   |  |
| ast School to Update:         | Audit Elementary School<br>Updated:06/05/2019 10:20:59 AM |                                                   |  |

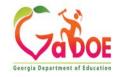

## How to Claim a student

Can happen when you search for a student, find him, and update his district and school to your district and school.

|                                                            | Enrollment History                                                  | urrent Year Schedule     | Current Programs                              | Guide Transaction Log         | Update PII |
|------------------------------------------------------------|---------------------------------------------------------------------|--------------------------|-----------------------------------------------|-------------------------------|------------|
| View Student Detail                                        |                                                                     |                          |                                               |                               |            |
| This page displays detailed student infor                  | mation and provides the ability to claim a st                       | tudent or edit a stud    | ent's GUIDE record. Rec                       | quired fields are noted in re | ed with *. |
| To claim a student or to edit a GUIDE re-                  | cord, you must first select the school.                             |                          |                                               |                               |            |
| Claim: To claim this student, select the                   | new school of enrollment and enter the Sch                          | ool Entry Date. Whe      | n vou are readv to subr                       | nit, press the Claim button   |            |
|                                                            |                                                                     |                          |                                               |                               |            |
| <b>Update:</b> To edit this student's identity d           | ata, enter your changes into the fields below                       | w. When you are rea      | dy to submit your chan                        | ges, press the Update butt    |            |
| Update: To edit this student's identity d *Select a School | ata, enter your changes into the fields below                       |                          | dy to submit your chan<br>mentary School-0191 | ges, press the Update butt    |            |
| *Select a School                                           | н                                                                   |                          |                                               |                               | on.        |
|                                                            | ata, enter your changes into the fields below Existing GUIDE Record |                          |                                               |                               |            |
| *Select a School                                           | н                                                                   |                          | mentary School-0191                           |                               | on.        |
| *Select a School<br>Data Element                           | Existing GUIDE Record                                               | Dacula Eler              | mentary School-0191                           |                               | on.        |
| *Select a School<br>Data Element<br>GTID                   | Existing GUIDE Record<br>9421503503                                 | Dacula Eler<br>942150350 | mentary School-0191                           |                               | on.        |

Click Claim to complete the process

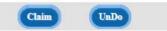

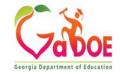

# 1) Search for the student in GUIDE and 'claim' him/her.

- A. Search for the student in GUIDE
- B. Claim the student
- C. Copy GTID from GUIDE
- D. Paste GTID in your SIS

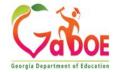

## 1) Getting a GTID Search

### Student Search

The Student Search provides the ability to search for a student in the GUIDE database. To begin your search, please enter available information in the fields below. Once you have finished, press the "Search" button. See Tips at the bottom of the page.

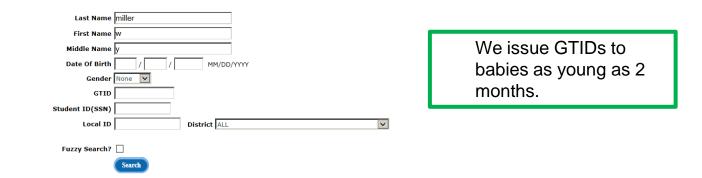

#### Tips:

- 1. The search is not case sensitive.
- 2. Entering more data elements will narrow down your results.
- 3. Entering more data elements will take less time to produce results.
- 4. Entering part of a name will find any name that starts with the letters entered. (For example: use this when you are not sure if both last names of a double last name were entered. Search on Sanchez instead of Sanchez-Hill.)
- 5. To search on a Local ID in any district, leave the District selection defaulted to ALL. To find a Local ID that was issued in a specific district, use the District filter selection.
- 6. Fuzzy Search can be used only when a First or Last Name is entered. This will find names that sound like the name but have a different spelling than is entered in the search. For example, a fuzzy search will find "Ashlee" and "Ashlea" and "Ashlea" and "Ashley" when "Ashley" is entered. A fuzzy search takes longer than a regular search.

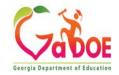

147

## 1) Getting a GTID, continued -- Search Results -- Select Student

You won't see the whole SSN until you drill in on your selected student. SSN will appear as \*\*\*\*\*1234. You can only claim Active students.

| Showing 1 - 25 | of 25 Records |             |        |            |        |            | appear                         | as *****1234. |            |                   |                |
|----------------|---------------|-------------|--------|------------|--------|------------|--------------------------------|---------------|------------|-------------------|----------------|
| Last Name      | FIRST Name    | Middle Name | Suffix | Birth Date | Gender | Student ID | Parent/Guardian Name           |               | GIID       | School Entry Date | Student Status |
| Miller         | Wasd          | Yijn        |        | 08/21/2012 | Female | 999758863  | Use Mothers Name when possible | Audit System  | 9818198123 | 06/11/2019        | Active         |
| Miller         | Wbnm          | Ypoh        | JR     | 08/21/2012 | Male   | 999758870  | Use Mothers Name when possible | Audit System  | 7474458724 | 06/11/2019        | Active         |
| Miller         | Wcvbnm        | Yujm        |        | 08/21/2012 | Male   | 999758861  | Use Mothers Name when possible | Audit System  | 7350702959 | 06/11/2019        | Active         |
| Miller         | Wdsa          | Yvgy        |        | 08/21/2012 | Female | 999758872  | Use Mothers Name when possible | Audit System  | 3543453294 | 06/11/2019        | Active         |
| Miller         | Wedc          | Yvfr        |        | 08/21/2012 | Female | 999758877  | Use Mothers Name when possible | Audit System  | 3226671644 | 06/11/2019        | Active         |
| Miller         | Wertyuio      | Y           |        | 08/21/2012 | Male   | 999758853  | Use Mothers Name when possible | Audit System  | 4150884057 | 06/11/2019        | Active         |
| Miller         | Wgfhj         | Ypol        |        | 08/21/2012 | Female | 999758868  | Use Mothers Name when possible | Audit System  | 9215726967 | 06/11/2019        | Active         |
| Miller         | Wghjk         | Ybhu        |        | 08/21/2012 | Male   | 999758873  | Use Mothers Name when possible | Audit System  | 2521136185 | 06/11/2019        | Active         |
| Miller         | Wghjk         | YYCV        |        | 08/21/2012 | Male   | 999758856  | Use Mothers Name when possible | Audit System  | 8611290287 | 06/11/2019        | Active         |
| Miller         | Wlkj          | Yujm        |        | 08/21/2012 | Female | 999758860  | Use Mothers Name when possible | Audit System  | 5914042814 | 06/11/2019        | Active         |
| Miller         | Wmnb          | Ynji        |        | 08/21/2012 | Male   | 999758874  | Use Mothers Name when possible | Audit System  | 9421503503 | 06/11/2019        | Active         |
| Miller         | Wpkj          | Ywer        |        | 08/21/2012 | Male   | 999758857  | Use Mothers Name when possible | Audit System  | 6415374298 | 06/11/2019        | Active         |
| Miller         | Wpoi          | YedcY       |        | 08/21/2012 | Male   | 999758867  | Use Mothers Name when possible | Audit System  | 4690624405 | 06/11/2019        | Active         |
| Miller         | Wpoi          | Yikm        |        | 08/21/2012 | Male   | 999758862  | Use Mothers Name when possible | Audit System  | 5346045968 | 06/11/2019        | Active         |
| Miller         | Wqwer         | Ytfc        |        | 08/21/2012 | Male   | 999758865  | Use Mothers Name when possible | Audit System  | 9665836147 | 06/11/2019        | Active         |
| Miller         | Wsdfghjkl     | YY          |        | 08/21/2012 | Female | 999758854  | Use Mothers Name when possible | Audit System  | 6034290339 | 06/11/2019        | Active         |
| Miller         | Wtryui        | Yuhb        |        | 08/21/2012 | Male   | 999758864  | Use Mothers Name when possible | Audit System  | 8236886173 | 06/11/2019        | Active         |
| Miller         | Wty           | Ytgb        |        | 08/21/2012 | Male   | 999758859  | Use Mothers Name when possible | Audit System  | 2502985146 | 06/11/2019        | Active         |
| Miller         | Wujm          | Ymlp        |        | 08/21/2012 | Female | 999758876  | Use Mothers Name when possible | Audit System  | 9741299586 | 06/11/2019        | Active         |
| Miller         | Wuyt          | Ycft        |        | 08/21/2012 | Male   | 999758871  | Use Mothers Name when possible | Audit System  | 9912808348 | 06/11/2019        | Active         |
| Miller         | Wxcvbnm       | YYY         |        | 08/21/2012 | Female | 999758855  | Use Mothers Name when possible | Audit System  | 4294946072 | 06/11/2019        | Active         |
| Miller         | Wyhn          | Ymko        |        | 08/21/2012 | Female | 999758875  | Use Mothers Name when possible | Audit System  | 9185779673 | 06/11/2019        | Active         |
| Miller         | Wyuio         | Ypok        |        | 08/21/2012 | Female | 999758869  | Use Mothers Name when possible | Audit System  | 9967242483 | 06/11/2019        | Active         |
| Miller         | Wzxcv         | Yedc        |        | 08/21/2012 | Female | 999758858  | Use Mothers Name when possible | Audit System  | 2881408836 | 06/11/2019        | Active         |
| Miller         | Wzxcv         | Yesz        |        | 08/21/2012 | Female | 999758866  | Use Mothers Name when possible | Audit System  | 9898869043 | 06/11/2019        | Active         |

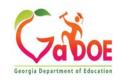

148

## 1) Getting a GTID, continued -- Claim the student

**View Student Detail** 

To claim a student or to edit a GUIDE record, you must first select the school

- Verify the student details.
- Select the school the student will be attending.
- Click Claim.

| SCITOR                                                                                                    |                                 | Select school<br>Audit Elementary School-0101<br>Audit High School-0303<br>Audit Middle School-0202 |                           |             |
|----------------------------------------------------------------------------------------------------|---------------------------------|----------------------------------------------------------------------------------------------------|---------------------------|-------------|
| Element                                                                                                    | For and                         |                                                                                                    |                           | Update Reco |
| Last Name                                                                                                    |                                 | 226671644<br>Ailler                                                                                 | 1                         |             |
|                                                                                                    |                                 |                                                                                                    |                           |             |
| *First Name                                                                                                    | Wedc                            | Vedc                                                                                                |                           |             |
| MIL                                                                                                    |                                 | /vfr                                                                                                |                           |             |
|                                                                                                    | Middle Name Field               | 0-Middle Name Not Verified                                                                          | ~                         |             |
| Suffix                                                                                                    |                                 |                                                                                                    |                           |             |
| SSN/Student ID                                                                                                 | 999758877                       | 999758877                                                                                           |                           |             |
| Gender                                                                                                    | Female                          | emale                                                                                               |                           |             |
| DOB (MM/DD/YYYY)                                                                                               | 08/21/2012                      | 18/21/2012 Age : 6 (As of                                                                           | f Sept. 1 of School Year) |             |
| Local Student ID                                                                                               |                                 |                                                                                                    |                           |             |
| Parent/Guardian                                                                                                | Use Mothers Name when possible  | Jse Mothers Name when possible                                                                      |                           |             |
| *Ethnic Hispanic                                                                                               | No                              | I - No                                                                                              |                           |             |
| Race American-Indian                                                                                           | American-Indian                 | - American-Indi                                                                                     |                           |             |
| Race Asian                                                                                                    | Asian                           | - Asian 💌                                                                                           |                           |             |
| Race Black                                                                                                    | Black                           | 3 - Black                                                                                           |                           |             |
| Pace Pacific                                                                                                   | Pacific                         | - Pacific                                                                                           |                           |             |
| the second second second second second second second second second second second second second second second s | White                           | V - White                                                                                           |                           |             |
| School Entry Date(Mos                                                                                          | 06/11/2019                      | 6/11/2019                                                                                           |                           |             |
| ast Updated                                                                                                    | 06/05/2019 10:57:19 AM          |                                                                                                    |                           |             |
| ast Updated By User                                                                                            | Patricha (pmiller@doe.k12.ga.us | )                                                                                                   |                           |             |
| Student Status                                                                                                 | Etus V                          |                                                                                                    |                           |             |

This page displays detailed student information and provides the ability to claim a student or edit a student's GUIDE record. Required fields are noted in red with \*.

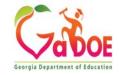

Update Fill

# 2) Add a new student

#### Audit System

#### Add Single Student

This page provides the ability to add a student to the GUIDE system for GTID assignment. To add a student, enter all required data (marked in red with \*), then press the "Add" button.

| *Select a School                       | Select School                                   |
|----------------------------------------|-------------------------------------------------|
|                                        |                                                 |
| GTID                                   |                                                 |
| *Last Name                             |                                                 |
| *First Name                            |                                                 |
| Middle Name                            |                                                 |
| Middle Name Verified?                  | 0-Middle Name Not Verified                      |
| Suffix                                 |                                                 |
| *SSN/Student ID                        | Please Enter all the digits. (Format:99999999). |
| •                                      |                                                 |
| *Gender                                | Select Gender                                   |
| *DOB (MM/DD/YYYY)                      |                                                 |
| Local Student ID                       |                                                 |
| *Parent/Guardian                       |                                                 |
|                                        |                                                 |
| *Ethnic Hispanic                       | N - No                                          |
| *Race American-Indian                  | N - No                                          |
| *Race Asian                            | N - No                                          |
| *Race Black                            | N - No                                          |
| *Race Pacific                          | N - No                                          |
| *Race White                            | N - No                                          |
| *School Entry Date(MM/DD/YYYY)         | 06/05/2019                                      |
| *Selected District                     |                                                 |
| *Selected District<br>*Selected School | Audit System                                    |
| Selected School                        |                                                 |

 If the student is new to a Georgia School, you can add a single student online.

 If you have double checked and rechecked GUIDE and cannot find the student, you can add online.

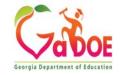

## 3) Extract a File – Multiple Records

Extracting all ACTIVE students

Data Collections does not have access to your SIS, and we are not familiar with the various options in each SIS. Contact your SIS provider for training on how to extract a file from your SIS to get GTIDs and how to import GTIDs into your SIS.

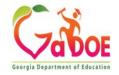

Can happen when you go through the Near Match process and select the student – "this is my student".

### **Resolve Near Matches**

To resolve or update this case, please follow the steps below:

| Submitted Student Dat | a              |            |           |                 |             |                |        |                  |                  |                   |                |
|-----------------------|----------------|------------|-----------|-----------------|-------------|----------------|--------|------------------|------------------|-------------------|----------------|
| Date Submitte         | d Case Nur     | nber GTID  | Last Name | First Name      | Middle Name | Student ID/SSN | Gender | Birth Date       | Local Student ID | School Entry Date |                |
| 07/06/2020            | 113492         | 96         | Miller    | Carpenter's     | Yedcy       | 999758867      | М      | 08/21/2012       |                  | 07/11/2020        |                |
| Possible Matches      |                |            |           |                 |             |                |        |                  |                  |                   |                |
| Confidence            | Matching Rule  | GTID       | Last Name | First Name      | Middle Name | Student ID/SSN | Gender | Birth Date       | Local Student ID | School Entry Date | Student Status |
| 80 %                  | <u>MR10</u>    | 4690624405 | Miller    | Carpenter       | YedcY       | 999758867      | М      | 08/21/2012       |                  | 07/11/2020        | Active         |
|                       | Return to list |            |           | Add New student |             |                | 6      | ancel and Remove |                  |                   |                |

Submitted Student Data -This student was submitted without a GTID. The GUIDE system found the following possible matches.

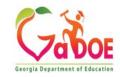

First you want to verify the information you have submitted.

## **Resolve Near Matches**

To resolve or update this case, please follow the steps below:

Submitted Student Data -This student was submitted without a GTID. The GUIDE sy

(1) Possible Matches -To compare the submitted student to a near match below, clic information.

Is everything correct? Or is everything correct except the first name? Click on the GTID to display the student information.

| Submitted Student Dat          | Submitted Student Data |            |           |             |             |                     |        |                 |                  |                   |                |  |  |
|--------------------------------|------------------------|------------|-----------|-------------|-------------|---------------------|--------|-----------------|------------------|-------------------|----------------|--|--|
| Date Submitte                  | ed Case Nun            | nber GTID  | Last Name | First Name  | Middle Name | Name Student ID/SSN |        | Birth Date      | Local Student ID | School Entry Date |                |  |  |
| 07/06/2020                     | 113492                 | 96         | Miller    | Carpenter's | Yedcy       | 999758867           | М      | 08/21/2012      |                  | 07/11/2020        |                |  |  |
| Possible Matches               |                        |            |           |             |             |                     |        |                 |                  |                   |                |  |  |
| Confidence                     | Matching Rule          | GTID       | Last Name | First Name  | Middle Name | Student ID/SSN      | Gender | Birth Date      | Local Student ID | School Entry Date | Student Status |  |  |
| 80 %                           | <u>MR10</u>            | 4690624405 | Miller    | Carpenter   | YedcY       | 999758867           | М      | 08/21/2012      |                  | 07/11/2020        | Active         |  |  |
| Return to list Add New student |                        |            |           |             |             |                     | Cu     | ncel and Remove |                  |                   |                |  |  |

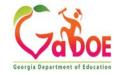

#### Near Match Comparison Detail

Please confirm the following actions to be made for Case #: 11349296

Below is a side-by-side comparison of identity information for the student you submitted (rigi decide if this is the same student as the record you submitted. Look at the Last District to Upd or window.

There are 2 actions possible:

If this is not the correct student, select Return to go back to the list of Near Matches for this stud
 If this is a positive match, confirm the submitted identity information in red text using the birth c

next to the GUIDE data selected. You must click Confirm to claim the student and change any dat

Now compare the student information, is everything the same except the first name? If yes, this is probably the same student and you need to verify if the students first name has 's or not. Select the verified name and click 'Confirm' to bring up the confirmation page.

| Data Element                   | Existing GUIDE Record                                     |                         | Submitted Student                        |   |  |  |  |
|--------------------------------|-----------------------------------------------------------|-------------------------|------------------------------------------|---|--|--|--|
| GTID                           | 4690624405                                                |                         |                                          |   |  |  |  |
| *Last Name                     | Miller                                                    |                         | Miller                                   |   |  |  |  |
| *First Name                    | Carpenter                                                 | 0                       | Carpenter's                              | 0 |  |  |  |
| Middle Name                    | YedcY                                                     |                         | Yedcy                                    |   |  |  |  |
| Suffix                         |                                                           |                         |                                          |   |  |  |  |
|                                |                                                           |                         |                                          |   |  |  |  |
| *SSN/Student ID                | 999758867                                                 |                         | 999758867                                |   |  |  |  |
| *Gender                        | Male                                                      |                         | Male                                     |   |  |  |  |
| *DOB (MM/DD/YYYY)              | 08/21/2012                                                |                         | 08/21/2012                               |   |  |  |  |
| Local Student ID               |                                                           |                         |                                          |   |  |  |  |
| Parent/Guardian                | Use Mothers Name when possible                            |                         | Use Mothers Name when possible           |   |  |  |  |
|                                |                                                           |                         |                                          |   |  |  |  |
| *Ethnic Hispanic               | No                                                        |                         | No                                       |   |  |  |  |
| *Race American-Indian          | American-Indian                                           |                         | American-Indian                          |   |  |  |  |
| *Race Asian                    | Asian                                                     |                         | Asian                                    |   |  |  |  |
| *Race Black                    | Black                                                     |                         | Black                                    |   |  |  |  |
| *Race Pacific                  | Pacific                                                   |                         | Pacific                                  |   |  |  |  |
| *Race White                    | White                                                     |                         | White                                    |   |  |  |  |
|                                |                                                           |                         |                                          |   |  |  |  |
| *School Entry Date(MM/DD/YYYY) |                                                           | 07/11/3                 | 2020                                     |   |  |  |  |
| Last Updated                   | 06/30/2020 03:29:12 PM                                    |                         |                                          |   |  |  |  |
| Last Updated By User           | Miller, Patricha (pmiller@doe.k12.ga.us)                  |                         | Miller, Patricha (pmiller@doe.k12.ga.us) |   |  |  |  |
| Student Status                 | Active                                                    |                         |                                          |   |  |  |  |
| Last District to Update:       | Audit System                                              |                         | Audit System                             |   |  |  |  |
|                                | Updated:06/05/2019 10:20:59 AM                            |                         | Audit System                             |   |  |  |  |
| Last School to Update:         | Audit Elementary School<br>Updated:06/05/2019 10:20:59 AM | Audit Elementary School |                                          |   |  |  |  |

Return

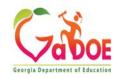

### **Near Match Confirmation**

The confirmation page will show the information that will be saved to the student's record in GUIDE. The data highlighted yellow will be the saved information. If you are sure the information is correct click 'Confirm'. You will be brought back to the Near Match List to continue resolving near matches if you have more.

Data highlighted in yellow will be saved in this student's updated record.

#### SUBMITTED STUDENT

| GTI | ) Last Name | First Name  | Middle Name | Suffix | Student ID/SSN | Gender | Birth Date | Local Student ID | Race / Ethnicity | Parent/Guardian Name           | School Entry Date | District     | School                  |
|-----|-------------|-------------|-------------|--------|----------------|--------|------------|------------------|------------------|--------------------------------|-------------------|--------------|-------------------------|
|     | Miller      | Carpenter's | Yedcy       |        | 999758867      | М      | 08/21/2012 |                  | Multi Racial     | Use Mothers Name when possible | 07/11/2020        | Audit System | Audit Elementary School |

### EXISTING GUIDE RECORD

| GTID       | Last Name | First Name | Middle Name | Suffix | Student ID/SSN | Gender | Birth Date | Local Student ID | Race / Ethnicity | Parent/Guardian Name           | School Entry Date | District     | School                  |
|------------|-----------|------------|-------------|--------|----------------|--------|------------|------------------|------------------|--------------------------------|-------------------|--------------|-------------------------|
| 4690624405 | Miller    | Carpenter  | YedcY       |        | 999758867      | М      | 08/21/2012 |                  | Multi Racial     | Use Mothers Name when possible | 07/11/2020        | Audit System | Audit Elementary School |

### GUIDE RECORD AFTER CONFIRMATION

| GTID       | Last Name | First Name | Middle Name | Suffix | Student ID/SSN | Gender | Birth Date | Local Student ID | Race / Ethnicity | Parent/Guardian Name           | School Entry Date | District     | School                  |
|------------|-----------|------------|-------------|--------|----------------|--------|------------|------------------|------------------|--------------------------------|-------------------|--------------|-------------------------|
| 4690624405 | Miller    | Carpenter  | YedcY       |        | 999758867      | М      | 08/21/2012 |                  | Multi Racial     | Use Mothers Name when possible | 07/11/2020        | Audit System | Audit Elementary School |
|            |           |            |             |        |                |        |            | Confirm          | Cancel           |                                |                   |              |                         |

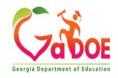

## Near Match List

The following students do not have any perfect matches in the GUIDE database. Click on a student's STUDENT ID to see the Near Matches found.

5

|           | Near Match Detail Report |                  |           |            |             |        |        |            |          |  |  |  |  |
|-----------|--------------------------|------------------|-----------|------------|-------------|--------|--------|------------|----------|--|--|--|--|
| School ID | School Name              | Student ID       | Last Name | First Name | Middle Name | Suffix | Gender | Birth Date | Local ID |  |  |  |  |
| 0101      | Audit Elementary School  | <u>999758864</u> | Miller    | Discos     | Diva        |        | М      | 08/21/2012 |          |  |  |  |  |
| 0101      | Audit Elementary School  | 999758871        | Miller    | Egyptian   | Warriors    |        | М      | 08/22/2012 |          |  |  |  |  |
| 0101      | Audit Elementary School  | 999758857        | Miller    | Evils      | Wiz         |        | М      | 08/21/2012 |          |  |  |  |  |
| 0101      | Audit Elementary School  | 999758870        | Millers   | Aliens     | Trooper     | JR     | М      | 08/21/2012 |          |  |  |  |  |

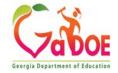

# Questions?

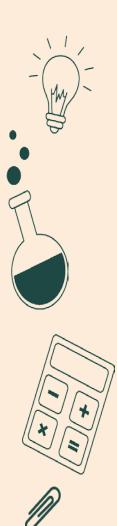

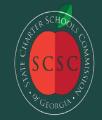

State Charter Schools Commission

scsc.georgia.gov